# 2. DIMENSIONNEMENT AERODYNAMIQUE DES ROTORS D'EOLIENNE

## **2.1. NOTATIONS**

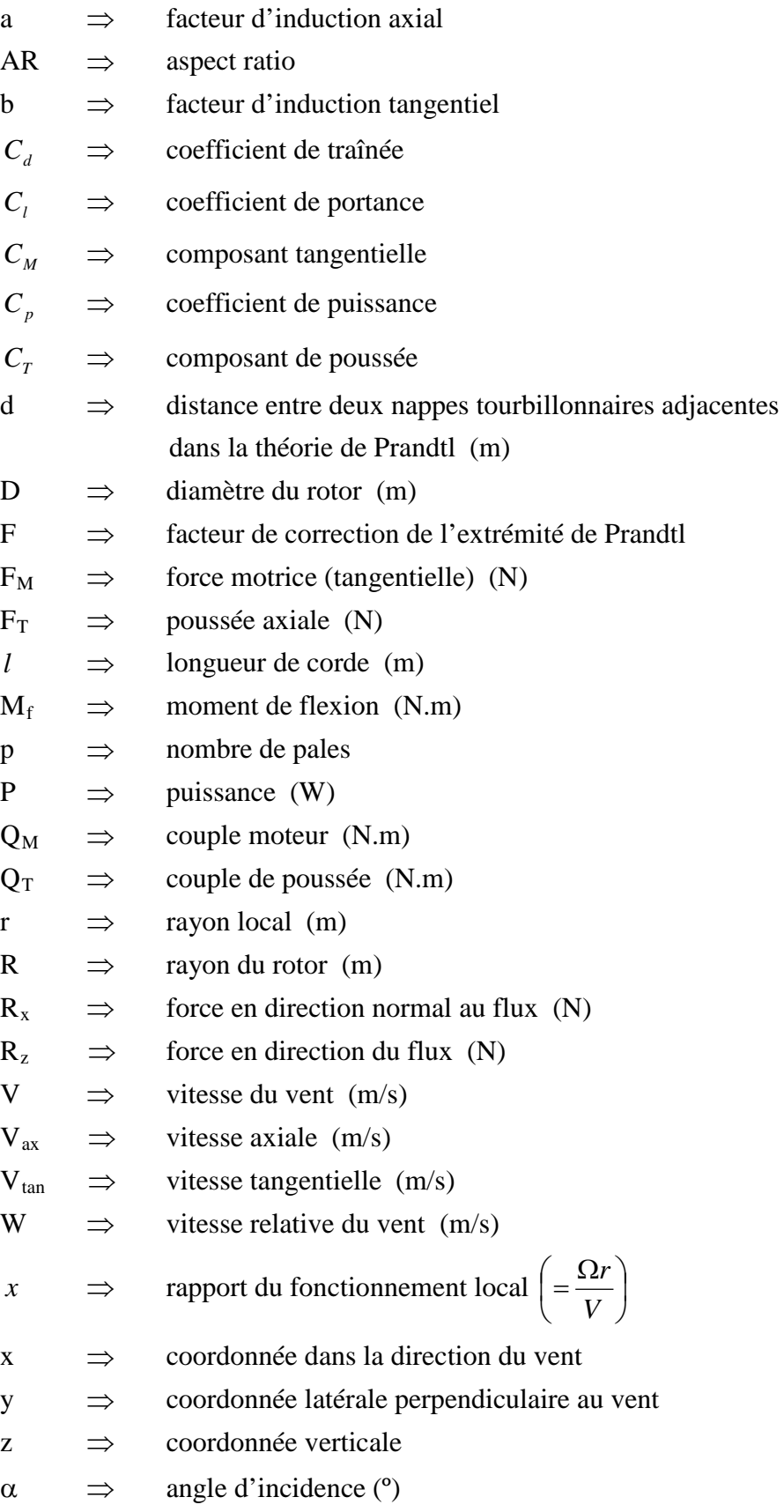

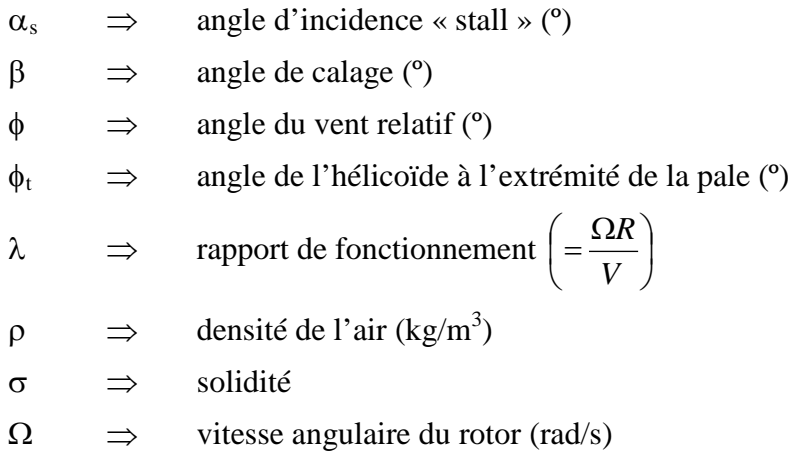

## **2.2. INTRODUCTION**

Le sillage d'une éolienne se compose d'un écoulement à pression génératrice différente de celle de l'écoulement amont. Dans un écoulement de fluide parfait, la discontinuité de pression génératrice peut se représenter par une nappe tourbillonnaire. Le mode de génération de ce rotationnel et de sa géométrie aide beaucoup la modélisation de l'écoulement.

Dans les modélisations fines du sillage, on se donne la géométrie du sillage et la distribution de rotationnel, la loi de Biot-Savart sert ensuite à calculer le champ de vitesse puis la pression dans le sillage afin de déterminer son équilibre. Ainsi la solution appropriée en fluide parfait doit impliquer la cinématique et la dynamique de l'écoulement. En d'autres termes, la forme et l'intensité du sillage sont déterminés par un procédé itératif où l'intensité et la géométrie initiale sont imposées, puis l'écoulement induit est adapté pour assurer la compatibilité de propriétés physiques du sillage.

Une méthode précise qui est fréquemment utilisée pur le calcul des performances des rotors d'hélices, est de considérer l'écoulement à travers le rotor comme des tubes de courant indépendants. Cette méthode est désignée sous le nom de Théorie tourbillonnaire de Glauert.

## **2.3. THEORIE TOURBILLONAIRE DE GLAUERT** [4]

## **2.3.1. THEORIE DE GLAUERT**

On suppose que l'écoulement est bidimensionnel par tranche radiale lorsque le nombre de pales tend vers l'infini, la circulation d'une pale élémentaire tend vers zéro et la circulation totale du disque reste finie.

On commence en regardant le triangle des vitesses d'un élément de pale (Fig. 2.1) :

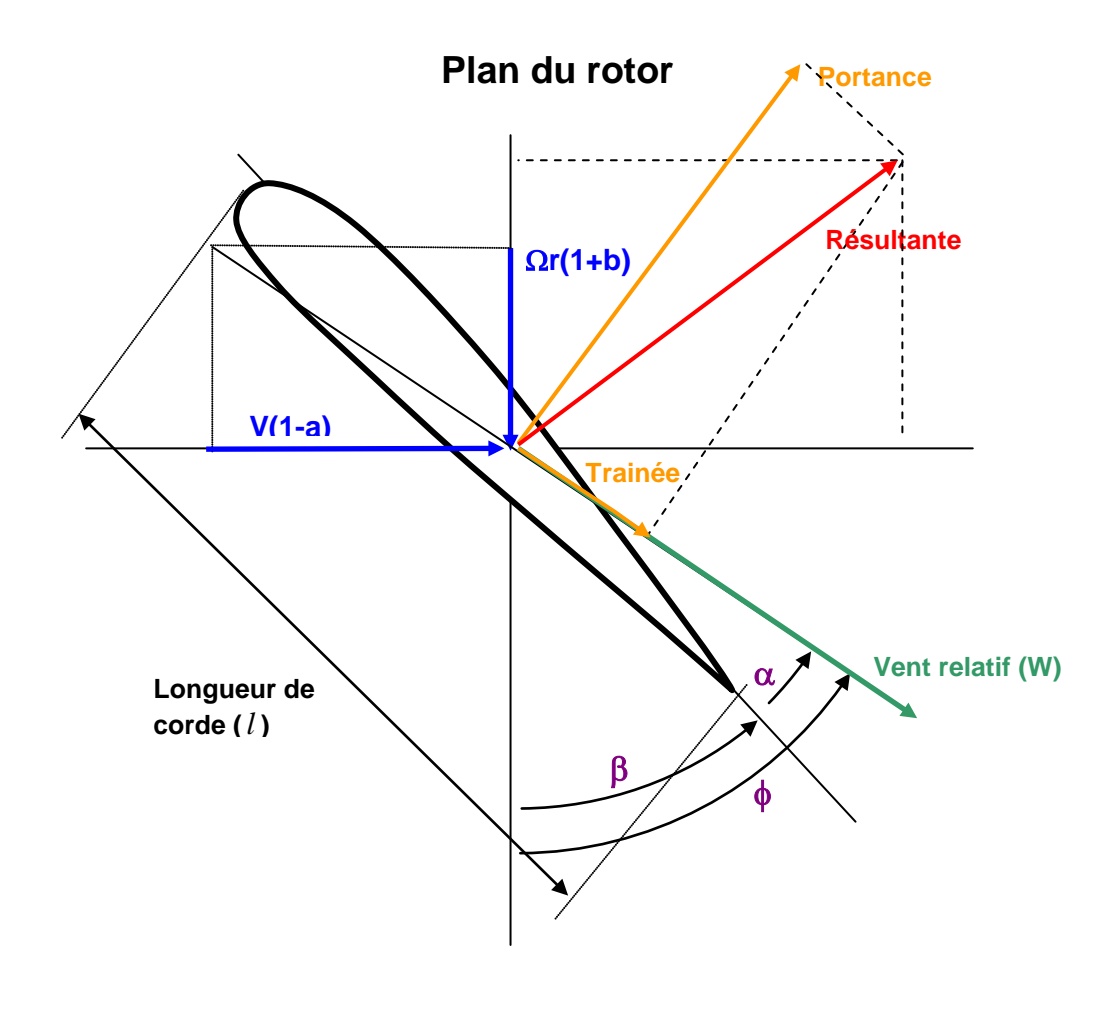

*Fig. 2.1. Triangle de vitesses*

- $\phi \Box \Box$ : angle du vent relatif avec le plan de rotation [rad].
- β: angle de calage du profil [rad].
- $\alpha$ :  $\Box$ angle d'incidence [rad].

Le plan du rotor est le plan que forment les axes x et y, ainsi le plan de rotation est dans la direction x et la direction y est normale à l'axe de la pale vers l'aval.

Dans le plan du rotor, la vitesse axiale  $v_\infty$  et tangentielle  $\Omega \cdot r$  à un rayon "r" sont réduites à:

$$
V_{ax} = (1 - a) \cdot V \tag{2.1}
$$

$$
V_{\text{tan}} = (1+b)\cdot\Omega\cdot r\tag{2.2}
$$

où « a » et « b » sont les facteurs d'induction axial et tangentiel.

Lorsqu'on suppose un sillage cylindrique, les vitesses induites à l'infini aval sont deux fois les valeurs de celles dans le plan du rotor selon la théorie de Betz [5] :

$$
V_{\text{avco}} = (1 - 2a) \cdot V \tag{2.3}
$$

$$
V_{\tan \infty} = (1 + 2b) \cdot \Omega \cdot r \tag{2.4}
$$

De la fig.2.1, on peut tirer les relations :

$$
\tan \phi = \frac{(1-a)}{(1+b)} \cdot \frac{V}{\Omega r}
$$
\n(2.5)

$$
\phi = \beta + \alpha \tag{2.6}
$$

où  $\phi$  : angle du vent relatif avec le plan de rotation [rad].

 $\beta$  : angle de calage du profil [rad].

 $\alpha$ : angle d'incidence [rad].

On peut alors calculer l'intensité du vent relatif et la direction (Eq. 2.5) :

$$
W = \sqrt{V_{ax}^2 + V_{tan}^2}
$$
 (2.7)

#### *PORTANCE ET TRAINEE D'UN PROFIL :*

Quand on a un profil de pale, la portance  $(C_i)$  et la trainée  $(C_d)$  sont les coefficients adimensionels de force en direction normale a la direction d'incidence du flux et en direction du flux respectivement. La somme vectoriel de ces deux coefficients nous donne le coefficient de force et sa direction. La portance et la trainée sont connues par les résultats expérimentaux, par exemple dans les tables NACA. Ces résultats sont présentés sous forme adimensionnelle :

$$
C_d = \frac{R_z}{\frac{\rho}{2} \cdot l \cdot V^2}
$$
 (2.8)

$$
C_l = \frac{R_x}{\frac{\rho}{2} \cdot l \cdot V^2}
$$
 (2.9)

où :  $\rho$  : densité du fluide *R<sub>z</sub>* : force en direction du flux *R<sub>x</sub>* : force en direction normal au flux *V* : vitesse du flux

Les résultats des coefficients de portance et de trainée sont donnés en fonction de l'angle d'incidence, «  $\alpha$  ». On peut voir un exemple de ces coefficients dans l'annexe 3.

#### *FORCES*

On compose les forces au niveau des coefficients. La portance et la trainée donnent une résultante qui se projette en une composante poussée «  $C_T$  », et une composante tangentielle «  $C_M$  » :

$$
C_T = C_l \cdot \cos \phi + C_d \cdot \sin \phi \tag{2.10}
$$

$$
C_M = C_l \cdot \sin \phi - C_d \cdot \cos \phi \tag{2.11}
$$

Si on sait calculer l'incidence aérodynamique «  $\alpha$  » en tout rayon de la pale, on peut en déduire immèdiatement le coefficient de portance «  $C_l$  » et le coefficient de traînée «  $C_d$  », et après on peut passer aux forces. Si pour chaque rayon «  $r$  » on connaît « *W* » en module et en direction «  $\phi$  », on peut obtenir, à partir des relations (2.10) et (2.11) :

$$
dR_z = C_l \cdot \frac{\rho}{2} \cdot l \cdot W^2 \cdot dr \tag{2.12}
$$

$$
dR_x = C_d \cdot \frac{\rho}{2} \cdot l \cdot W^2 \cdot dr \tag{2.13}
$$

qui se composent dans la direction axiale, en une poussée élémentaire «  $dF<sub>T</sub>$  » et dans la direction tangentielle, en une force «  $dF_M$  », qui fournira un couple élémentaire «  $dQ_M$  »:

$$
dF_T = dR_z \cdot \cos\phi + dR_x \cdot \sin\phi \tag{2.14}
$$

$$
dF_M = dR_z \cdot \sin\phi - dR_x \cdot \cos\phi \tag{2.15}
$$

$$
dQ_M = r \cdot dM \tag{2.16}
$$

Par intégration le long de la pale, et pour les p pales de la machine, on obtient ainsi, la poussée axiale «  $F_T$  », le couple de poussée «  $Q_T$  », la force motrice «  $F_M$  », le couple moteur «  $Q_M$  », la puissance « P » et le moment de flexion «  $M_f$  ».

$$
F_T = p \cdot \int_0^R dF_T \tag{2.17}
$$

$$
Q_T = p \cdot \int_0^R r \cdot dF_T \tag{2.18}
$$

$$
F_M = p \cdot \int_0^R dF_M \tag{2.19}
$$

$$
Q_M = p \cdot \int_0^R r \cdot dF_M \tag{2.20}
$$

$$
P = \Omega \cdot Q_M = p \cdot \Omega \cdot \int_0^R r \cdot dF_M \tag{2.21}
$$

$$
M_f = \sqrt{Q_T^2 + Q_M^2}
$$
 (2.22)

### *CALCUL DE « a » ET « b »*

Pour le calcul de « a » et « b » il faut introduire deux relations qu'on va déduire du théorème des quantités de mouvement appliqué dans la direction axiale et dans la direction tangentielle sur un anneau de rayon « r » et de largueur « dr ». Le vent est considéré stable, homogène et isotrope à l'infini amont. Ce flux est ensuite influencé par le rotor. La poussée sur le rotor et le couple moteur sont ainsi respectivement responsable du ralentissement axial du vent et de l'induction de vitesse tangentielle qui tend à majorer la composante d'entraînement du vent relatif.

Axialement, le débit de masse est :

$$
\rho \cdot V(1-a) \cdot 2\pi r \cdot dr
$$

d'où la variation de quantité de mouvement entre l'infini amont et l'infini aval (même pression) :

$$
\rho \cdot V(1-a) \cdot 2\pi r \cdot dr \cdot [V-V(1-2a)]
$$

et la force appliquée par les « p » pales :

$$
p \cdot \frac{\rho}{2} \cdot W^2 \cdot l \cdot C_T \cdot dr
$$

d'où

$$
V^2 \cdot 8\pi r \cdot a \cdot (1 - a) = p \cdot W^2 \cdot l \cdot C_T
$$

si on regarde la fig. 1 on a :

$$
\frac{V \cdot (1-a)}{W} = \sin \phi
$$

alors on a finalement :

$$
\frac{a}{(1-a)} = \frac{p \cdot l \cdot C_T}{8\pi r \cdot \sin^2 \phi} \tag{2.23}
$$

Le moment de quantité de mouvement autour du centre de l'hélice permet de même d'écrire :

$$
\rho \cdot V(1-a) \cdot r \cdot 2\pi r \cdot dr \cdot 2b\Omega = \frac{\rho}{2} \cdot p \cdot W^2 \cdot l \cdot C_M \cdot dr
$$

et avec

$$
\frac{or(1+b)}{W} = \cos \phi
$$

soit

$$
\frac{b}{(1+b)} = \frac{p \cdot l \cdot C_M}{4\pi r \cdot \sin 2\phi} \tag{2.24}
$$

Les expressions ci-dessus nécessitent quelques modifications. Un écoulement récirculatoire peut apparaître pour a>1/2 comme on le voit dans l'équation (2.3). L'analyse cidessus n'est pas compatible avec les hypothèses et doit être modifiée.

#### **2.3.2 CORRECTION DE CIRCULATION DE PRANDTL**

L'idée de base est d'introduire la différence entre la nappe de tourbillons aval cylindrique dans l'hypothèse du nombre infini de pales et celle, déformée par les vitesses induites, qu'on aura pour un nombre fini de pales.

L'écoulement, à chaque position radiale est bidimensionnel. La circulation autour des pales diminue continuement et tend vers zéro à l'extrémité, à cause du contournement de l'extrémité qui fait diminuer la différence de pression de part et d'autre du profil. Au voisinage des extrémités des pales le fluide tend à contourner l'hélicoïde d'extrémité de pale et il apparaît des vitesses radiales non négligeables.

Prandtl [6] propose de représenter les nappes tourbillonnaires par une série de lignes parallèles à la distance :

$$
d = \frac{2\pi (r/R)}{p} \cdot \sin \phi_t
$$
  
avec  $\phi_t = \phi$  pour  $r/R = 1$ . (2.25)

On va remplacer l'écoulement correspondant à un nombre infini de pales (« d » très petit) par celui pur un nombre fini de pales. L'écriture de cet écoulement sous forme d'un potentiel complexe fait apparaître une réduction de la vitesse, à la distance  $1 - \frac{r}{R}$  de

l'extrémité de 
$$
\frac{2}{\pi} \cos^{-1} \left[ \exp(-\frac{\pi \cdot (1 - (r/R))}{d}) \right].
$$

On appelle facteur de réduction de la circulation de Prandtl le facteur :

$$
F = \frac{2}{\pi} \cos^{-1} \left[ \exp(-f) \right] \tag{2.26}
$$

avec

$$
f = \frac{\pi \cdot (1 - (r/p))}{d} = \frac{p}{2} \cdot \frac{1 - (r/p)}{\sin \phi_t}
$$
 (2.27)

Alors, pour le calcul des paramètres « a » et « b », on introduit sur les vitesses la correction pour le nombre fini de pales de Prandtl (Éq. 2.26) [7]

*<u> :: เทรค</u>* 

Glauert appelle solidité «  $\sigma \rightarrow$  de l'élément de pale la quantité :

$$
\sigma = \frac{p \cdot l}{2\pi r} \tag{2.28}
$$

Les équations (2.23) et (2.24) sont ainsi remplacées par :

$$
aF \cdot (1 - aF) = \frac{\sigma \cdot C_T}{4 \cdot \sin^2 \phi} \cdot (1 - a)^2 \tag{2.29}
$$

$$
\frac{b}{(1+b)} = \frac{\sigma \cdot C_M}{2F \cdot \sin 2\phi} \tag{2.30}
$$

#### **2.3.3. METHODE NUMERIQUE**

On dispose à présent d'une série d'équations. Ces équations forment une référence circulaire. On peut ainsi établir un calcul itératif pour calculer a et b. On doit connaître le nombre de pales de l'éolienne et la géométrie du rotor, c'est à dire, le rayon de la surface balayée par le rotor, la longueur de corde pour une section quelconque de la pale et l'angle de calage qu'on impose aux pales de l'éolienne. On doit connaître aussi le profil des pales pour avoir les coefficients de portance et traînée. Le calcul s'effectue de la façon suivante pour un rayon relatif «  $\frac{r}{R}$  »:

- 1) Données initiales : «  $a \times e$ t «  $b \times (on$  peut partir de  $a = 0$  et  $b = 0$ ).
- 2) Calcul de l'angle du vent relatif «  $\phi$  » par l'équation (2.5).
- 3) Calcul de l'angle d'incidence «  $\alpha$  » par l'équation (2.6).
- 4) Calcul des coefficients de portance «  $C_l(\alpha)$  » et traînée «  $C_d(\alpha)$  ».
- 5) Calcul du facteur « F » de perte d'extrémité par (2.26).
- 6) Calcul des coefficients des forces tangentielles «  $C_M$  » et normales «  $C_T$  » par les équations (2.10) et (2.11).
- 7) Calcul de la solidité «  $\sigma$  » par l'équation (2.28).
- 8) Calcul des nouvelles valeurs de « a » et « b » par (2.29) et (2.30).
- 9) Comparaison des résultats avec les valeurs de « a » et « b » initiales et retour à l'étape 1) jusqu'à la convergence.

Une fois que le système converge, c'est-à-dire, quand le critère de convergence est atteint, on a déjà trouvé les bonnes valeurs de « a » et « b ». Alors, on peut calculer les efforts et la puissance de l'éolienne. On prend les relations (2.14) et (2.15) et on les écrit de la façon suivante :

$$
\frac{dF_T}{dr} = 4\pi r \cdot \rho \cdot V^2 \cdot a(1-a) = \pi r \cdot \sigma \cdot \rho \cdot W^2 \cdot C_T = \frac{1}{2} \cdot p \cdot l \cdot \rho \cdot W^2 \cdot C_T
$$
\n
$$
\frac{dF_M}{dr} = 4\pi r^2 \cdot \rho \cdot V^2 \cdot \Omega \cdot b(1-a) = \pi r \cdot \sigma \cdot \rho \cdot W^2 \cdot C_M = \frac{1}{2} \cdot p \cdot l \cdot \rho \cdot W^2 \cdot C_M \quad (2.32)
$$

Puis, on introduit (2.31) et (2.32) dans les équations de la poussée, de la force motrice, des couples, et de la puissance (2.17), (2.18), (2.19), (2.20) et (2.21), et on change l'intégrale par une somme des valeurs pour un rayon relatif quelconque. On a finalement :

$$
F_T = \sum_{i=0}^{i=n-1} \frac{1}{2} \cdot p \cdot l \cdot \rho \cdot \frac{(W_i^2 \cdot C_{T_i} + W_{i+1}^2 \cdot C_{T_{i+1}})}{2} \cdot (r_{i+1} - r_i)
$$
(2.33)

$$
F_M = \sum_{i=0}^{i=n-1} \frac{1}{2} \cdot p \cdot l \cdot \rho \cdot \frac{(W_i^2 \cdot C_{Mi} \cdot W_{i+1}^2 \cdot C_{Mi+1})}{2} \cdot (r_{i+1} - r_i)
$$
(2.34)

$$
Q_{T} = \sum_{i=0}^{i=n-1} \frac{1}{2} \cdot p \cdot l \cdot \rho \cdot \frac{(W_{i}^{2} \cdot C_{T_{i}} \cdot r_{i} + W_{i+1}^{2} \cdot C_{T_{i+1}} \cdot r_{i+1})}{2} \cdot (r_{i+1} - r_{i})
$$
(2.35)

$$
Q_M = \sum_{i=0}^{i=n-1} \frac{1}{2} \cdot p \cdot l \cdot \rho \cdot \frac{(W_i^2 \cdot C_{Mi} \cdot r_i + W_{i+1}^2 \cdot C_{Mi+1} \cdot r_{i+1})}{2} \cdot (r_{i+1} - r_i)
$$
(2.36)

$$
P = \Omega \cdot Q_M \tag{2.37}
$$

#### **2.4. DIMENSIONNEMENT DU ROTOR**

Les dimensions des pales d'un rotor d'éolienne sont une des choses les plus importantes dans une éolienne. Les fabricants d'éoliennes réalisent beaucoup de calculs et études pour trouver les pales qui s'adaptent de la meilleure façon possible à leurs nécessites.

Il n'existe pas de modèle mathématique qui nous donne la pale optimale directement. Il faut faire une première étude pour trouver des premières dimensions, et après réaliser beaucoup d'essais pour trouver la bonne pale et qui ne soit trop chère.

#### **2.4.1. ROTOR OPTIMAL**

Il y a plusieurs théories pour obtenir un rotor optimal. Glauert [8] a développé un modèle simple pour calculer le rotor optimal.

Glauert a présenté une analyse d'un élément de pale qui néglige la traînée du profil. Cette approximation a été corrigée par H.J. Steward [9], qui a inclus les effets de la traînée. De cette façon, on peut considérer l'analyse de Glauert comme une partie de l'analyse de Steward pour le cas d'un coefficient portance/traînée infini.

Mais l'analyse de Glauert est très bonne pour réaliser une conception primaire du rotor de l'éolienne, et il n'y a pas de grandes différences entre les résultats des deux modèles. Dans un bon design d'un rotor avec un bon profil, le coefficient portance/traînée est très grand, environ 100, alors, on peut négliger le coefficient de traînée pour trouver la pale optimal.

Le résultat de la théorie de Glauert ou de Steward contient le produit «  $c \cdot C_l$  » (c'est à dire, le produit entre la longueur de corde et le coefficient de portance) dans un segment quelconque de pale comme fonction du paramètre lambda local. Cette théorie est très utile pour un premier design. Cependant, elle ne nous donne pas d'information pour les conditions de fonctionnement situées en dehors des conditions optimales.

#### **2.4.1.1. Calcul du rotor [10]**

Pour obtenir le produit «  $l \cdot C_l$  » on commence en rappelant la théorie de Glauert q'on a vu auparavant pour calculer les efforts et la puissance des éoliennes.

On avait les équations (2.23) et (2.24) pour le calcul des paramètres « a » et « b » :

En supposant que le coefficient de traînée est zéro, et en divisant l'équation (2.24) par la (2.23) on a :

$$
\frac{b \cdot (1 - a)}{a \cdot (1 + b)} = \tan^2 \phi \tag{2.38}
$$

On sait aussi que l'angle du vent relatif, «  $\phi$  », suit la relation :

$$
\tan \phi = \frac{V \cdot (1 - a)}{\Omega \cdot r \cdot (1 + b)} = \frac{(1 - a)}{x \cdot (1 + b)}\tag{2.39}
$$

Si on combine ces deux dernières formules on obtient ;

$$
\frac{b \cdot (1+b)}{a \cdot (1-a)} = \frac{V^2}{\Omega^2 \cdot r^2} = \frac{1}{x^2}
$$
\n(2.40)

Pour un rayon quelconque, la valeur «  $\frac{1}{r^2}$ *x* » est constante, alors le côté gauche de l'équation précédente est aussi constant. On peut alors obtenir la relation suivante entre les coefficients «  $a \times e$ t «  $b \times$ .

$$
b = \frac{(1-3 \cdot a)}{(4 \cdot a - 1)}
$$
 (2.41)

Les paramètres « a » et « b » doivent rester toujours positives. Pour des valeurs petites de « x », « a » approche 1/4 et « b » devient grand. Et pour des valeurs grandes de « x », « a » approche 1/3 et « b » approche zéro.

Si on substitue « b » de l'équation (2.41) dans l'équation (2.40), on obtient la relation entre « a » et le coefficient local « x » :

$$
x = (4 \cdot a - 1) \cdot \sqrt{(1 - a)/(1 - 3 \cdot a)}
$$
\n(2.42)

Miller [11] donne une série de «  $\frac{1}{r^2}$ *x* » comme approximation pour la relation inverse:

$$
a \approx \left(\frac{1}{3}\right) - \left(\frac{2}{81 \cdot x^2}\right) + \left(\frac{10}{729 \cdot x^4}\right) - \left(\frac{418}{59049 \cdot x^6}\right) + \dots
$$
 (2.43)

L'angle correspondant du vent relatif, «  $\phi$  », peut être obtenu grâce à l'équation (3) :

$$
\tan \phi = (1 - a) \cdot \sqrt{(1 - a)/(1 - 3 \cdot a)}\tag{2.44}
$$

En dernier lieu, avec les équations (2.38) et (2.39), et les relations de « a », « b » et « φ » comme fonction de « x », on a le produit «  $l \cdot C_l$  », et un paramètre adimensionnel de l'élément de pale « *V*  $p \cdot l \cdot \Omega \cdot C_l$  $\cdot \pi \cdot$  $\cdot l \cdot \Omega \cdot$  $2 \cdot \pi$ » :

$$
\frac{p \cdot \Omega}{8 \cdot \pi \cdot V} \cdot (l \cdot C_i) = \left[ \frac{(4 \cdot a - 1)}{(1 - 2 \cdot a)} \right] \cdot \sqrt{(1 - a) \cdot (1 - 3 \cdot a)} \tag{2.45}
$$

Les variations des paramètres « x », « a », « b », «  $\phi$  » et le paramètre de l'élément de pale sont dans le tableau 2.1 :

| $\mathbf x$ | a     | b<br>$\phi$ <sup>(0</sup> ) |      | $p\cdot l\cdot \Omega\cdot C_l$ |
|-------------|-------|-----------------------------|------|---------------------------------|
|             |       |                             |      | $2 \cdot \pi \cdot V$           |
| 0.25        | 0.280 | 1.364                       | 50.6 | 0.3658                          |
| 0.50        | 0.298 | 0.543                       | 42.3 | 0.5205                          |
| 0.75        | 0.310 | 0.294                       | 35.4 | 0.5552                          |
| 1.00        | 0.317 | 0.183                       | 30   | 0.5359                          |
| 1.25        | 0.322 | 0.124                       | 25.8 | 0.4974                          |
| 1.50        | 0.324 | 0.089                       | 22.5 | 0.4551                          |
| 1.75        | 0.326 | 0.067                       | 19.8 | 0.4151                          |
| 2.00        | 0.328 | 0.052                       | 17.7 | 0.3791                          |
| 2.50        | 0.330 | 0.034                       | 14.5 | 0.3200                          |
| 3.00        | 0.331 | 0.024                       | 12.3 | 0.2750                          |
| 3.50        | 0.331 | 0.018                       | 10.6 | 0.2403                          |
| 4.00        | 0.332 | 0.014                       | 9.4  | 0.2129                          |
| 4.50        | 0.332 | 0.011                       | 8.4  | 0.1909                          |
| 5.00        | 0.332 | 0.009                       | 7.5  | 0.1729                          |
| 5.50        | 0.332 | 0.007                       | 6.9  | 0.1580                          |
| 6.00        | 0.333 | 0.006                       | 6.3  | 0.1453                          |
| 7.00        | 0.333 | 0.004                       | 5.4  | 0.1252                          |
| 8.00        | 0.333 | 0.004                       | 4.8  | 0.1099                          |
| 9.00        | 0.333 | 0.003                       | 4.2  | 0.0979                          |
| 10.00       | 0.333 | 0.002                       | 3.8  | 0.0883                          |
| 11.00       | 0.333 | 0.002                       | 3.5  | 0.0803                          |
| 12.00       | 0.333 | 0.002                       | 3.2  | 0.0737                          |

*Tableau 2.1. Calcul du rotor optimal*

Pour déterminer une pale optimale on doit connaître tous les termes de l'équation (10), c'est à dire, le nombre de pales (et le profil des pales de notre éolienne), la vitesse de rotation de l'éolienne, la vitesse du vent optimal et le coefficient de fonctionnement « λ » à partir duquel on peut calculer « x » pour un rayon relatif quelconque.

Selon le profil qu'on a choisi pour notre éolienne, on aura une distribution du ratio portance - trainée en fonction de l'angle d'incidence. Pour avoir des conditions optimales on a besoin d'un rapport portance-trainée le plus grand possible, qui nous donne le couple moteur et la puissance optimal.

Alors, la longueur de corde peut être obtenue grâce à l'équation (2.45) avec «  $C<sub>l</sub>$  » le coefficient de portance qui nous donne le ratio portance-trainée le plus grand possible.

On peut calculer aussi l'angle de calage de la pale à partir de la relation :

 $\beta = \phi - \alpha$ 

On connaît l'angle de vent relatif «  $\phi$  » de l'équation (2.5) et l'angle d'incidence  $\alpha \times \alpha \times$  est l'angle qui rend le ratio portance-trainée le plus grand possible.

#### **2.4.1.2. Exemple du calcul de rotor optimal**

Pour illustrer l'usage de cette théorie on va considérer une éolienne de 100 KW de puissance nominale. L'éolienne a 3 pales et fonctionne avec un coefficient « λ » égal à 6. La densité de l'air est de 1,25 kg/m<sup>3</sup> et la vitesse du vent optimale pour cette éolienne est 9 m/s.

Les pales de l'éolienne ont un profil NACA 0012. On peut voir la distribution du coefficient de portance et de trainée, pour un nombre de Reynolds de  $Re = 2 \cdot 10^6$  dans l'annexe 3.

À partir des valeurs de la puissance, du nombre de pales, de la densité de l'air, de la vitesse du vent optimal et du coefficient «  $\lambda$  » on peut obtenir avec l'équation (1.4) et en supposant que la courbe de puissance de l'éolienne est une ligne droite du démarrage jusqu'à la puissance nominale, les valeurs de la puissance récupérée avec la vitesse optimale, la vitesse de rotation du rotor et le rayon de l'éolienne.

Et finalement en appliquant les équations qu'on a montré dans ce chapitre on obtient les valeurs de la longueur de corde et l'angle de calage. Tous ces calculs sont dans les tableaux suivants :

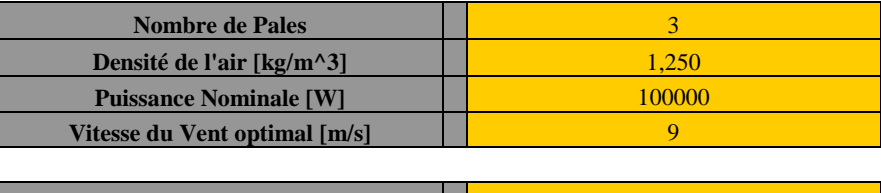

| <b>Puissance récupérée [W]</b>              | 48000 |
|---------------------------------------------|-------|
| $\lambda$ opt                               |       |
| Ravon de l'éolienne [m]                     | 8 74  |
| <b>Vitesse de Rotation du Rotor [rad/s]</b> | 6.18  |

*Tableau 2.2. Calcul du rotor optimal*

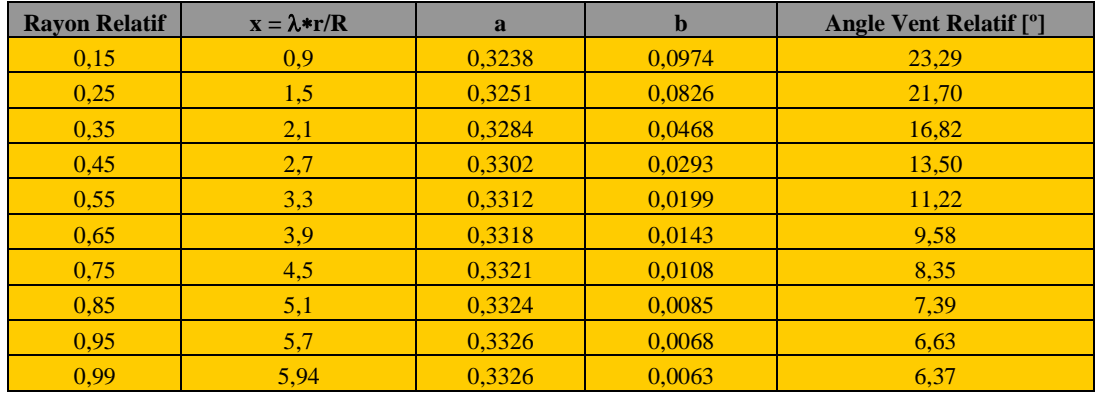

| Angle d'incidence [°] | <b>Coef. Portance</b> | Coef. Traînée | Corde $[m]$ | Angle de calage [°] |
|-----------------------|-----------------------|---------------|-------------|---------------------|
| 9                     | 0.9829                | 0,0115        | 1,449       | 14,29               |
| 9                     | 0,9829                | 0,0115        | 1,379       | 12,70               |
| 9                     | 0,9829                | 0,0115        | 1,128       | 7,82                |
| 9                     | 0,9829                | 0,0115        | 0,931       | 4,50                |
| 9                     | 0,9829                | 0,0115        | 0,785       | 2,22                |
| 9                     | 0.9829                | 0,0115        | 0,676       | 0.58                |
| 9                     | 0,9829                | 0,0115        | 0.593       | $-0,65$             |
| 9                     | 0,9829                | 0.0115        | 0,527       | $-1,61$             |
| 9                     | 0,9829                | 0,0115        | 0.474       | $-2,37$             |
| 9                     | 0.9829                | 0,0115        | 0,456       | $-2,63$             |

*Tableau 2.3. Calcul du rotor optimal*

En regardant la graphique du ratio portance-trainée en fonction de l'angle d'incidence, on voit que l'angle qui donne le ratio le plus élevé est 9º.

On peut voir, dans les cellules en bleu, la distribution de la longueur de corde et de l'angle de calage pour quelque rayon relatif de la pale. Ces calculs ont été faits dans une feuille excel. On poudrait changer les valeurs de la puissance nominale, la vitesse optimale du vent, la densité de l'air et le nombre de pales et on aurait automatiquement une autre distribution optimale pour la longueur de corde et l'angle de calage.

Il faut remarquer que la longueur de corde et l'angle de calage que l'on a obtenu dans ce chapitre nous donnent le meilleur rendement pour la vitesse du vent optimal, mais on ne connaît pas leur comportement aux autres vitesses de vent.

Cette théorie peut être utilisée pour un premier dimensionnement des pales de l'éolienne et á partir de ce dimensionnement, les constructeurs de pales d'éoliennes font beaucoup d'essais en soufflerie dans un tunnel pour améliorer la performance de la pale et pour trouver le meilleur dimensionnement pour toutes les vitesses du vent. Les constructeurs réalisent aussi des essais avec différents profils.

Finalement, on ne peut pas oublier qu'il faut trouver un compromis entre les meilleures valeurs de l'angle de calage et la distribution de la longueur de corde de la pale, et la difficulté de construction de la pale. Les distributions de l'angle de calage et de la longueur de corde qu'on peut trouver théoriquement peuvent être très compliquées de construire. Ça veut dire que l'on doit trouver une pale qui nous donne un bon rendement, mais qui ne soit pas trop chère à construire. Bien des fois les constructeurs d'éoliennes préfèrent perdre un peu de rendement et de puissance et avoir une pale plus facile à construire et beaucoup moins chère.

### **2.4.2 CHOIX DU PROFIL**

Le choix d'un bon profil de pale est très important pour que notre éolienne fonctionne comme on veut. Les fabricants d'éoliennes où de pales font beaucoup d'essais en soufflerie pour trouver les profils les plus favorables pour leurs besoins. La fabrication des pales des éoliennes est très chère, alors il faut trouver la pale qui nous fournira le plus de puissance possible et qui ne soit pas trop chère à construire.

Les profils sont utilisés pour fabriquer les éoliennes sont des profils d'aéronautique qui ont été utilisés pour les pales des éoliennes. Ce sont les profils NACA, Gottingen, Eppler,…

La construction d'éoliennes est relativement récente. Il y a quelques années il n'y avait pas d'éoliennes à construire. Alors, on prend les polaires des profils qu'il y avait pour les ailes d'avions, etc. Mais, il est très difficile de trouver des polaires au-delà du point de décrochage parce que dans l'aéronautique ils ne sont d'aucune utilité. Les polaires sont calculées seulement pour quelques angles d'incidence, (jusqu'à environ 15º) car ils ne sont pas utilises avec des angles plus élevés. Ensuite, après la limite de décrochage c'est très difficile à réaliser car on passe en régime instationnaire.

À cause de la difficulté de trouver les polaires pour toutes les incidences, les fabricants de pales et éoliennes ne divulguent pas leurs résultats en soufflerie car les autres entreprises pourrraient les copier.

D'autre part, normalement, le profil change le long de la pale. On n'a pas le même profil pour les sections de la pale aux extrémités et pour les sections près du moyeu qui sont les plus chargées. Alors, il est très difficile de trouver les données des polaires (coefficients de portance et traînée) pour une vraie pale qui est utilisée dans une éolienne car c'est un secret d'entreprise.

Il faut remarquer aussi que selon le type d'éolienne (stall ou pitch) les pales à utiliser peuvent être différentes. Il existe des profils spécifiquement calculés pour les machines stall, mais un profil classique peut très bien fonctionner. Les profils symétriques avec peu de finesse (ratio portance/trainée) ne sont pas trop intéressants (comme le NACA 0012 [12], annexe 3). La précision des polaires et leur allure sont très importantes pour le résultat. Dans l'annexe 4 on peut voir différentes polaires pour plusieurs profils de pales.

Pour connaître des profils au-delà du point de décrochage on va utiliser un modèle post-stall comme le modèle Viterna-Corrigan.

### **2.4.2.1. Modélisation stall**

Des dernières années il y a eu un grand progrès dans la modélisation des conditions stall. Il est très difficile d'obtenir des données post-stall dans le tunnel du vent car, après le décrochage, le régime est instationnaire.

Viterna et Corrigan [13] ont analysé le comportement dans la zone « post-stall ». Ils ont constaté que les sections des pales après le décrochage généraient beaucoup de puissance, et ils ont cherché quelles valeurs des coefficients de portance et traînée donnaient une puissance constante, après stall, pour une pale avec des angles de calage égal à zéro.

L'approximation de Viterna-Corrigan est seulement une méthode expérimentale qui permet de calculer les coefficients de portance et traînée « post-stall » pour obtenir une puissance de sortie constante. Cette approximation est une façon facile de traiter un problème très complexe. Elle n'est pas exacte, mais elle est utile pour un premier design.

Les équations post-stall de Viterna-Corrigan sont données au-dessous. Il faut remarquer qu'elles sont faites pour une section de rotor avec angle de calage β =  $0^\circ$  et elles

vont bien fonctionner après stall pour cette angle seulement. Si l'angle de calage est diffèrent de zéro, il faut les modifier.

Dans la formulation de Viterna, le coefficient de traînée maximal est :

$$
C_{dm\acute{a}x} = 1,11 + 0,018 \cdot AR \tag{2.46}
$$

avec :

AR : aspect ratio,  $\frac{R}{l}$ 

Le coefficient de traînée post-stall est donné, pour  $15^{\circ} \le \alpha \le 90^{\circ}$  par :

$$
C_d = B_1 \cdot \sin^2 \alpha + B_2 \cdot \cos \alpha \tag{2.47}
$$

où :

$$
B_1 = C_{dm\acute{a}x} \tag{2.48}
$$

$$
B_2 = \left(\frac{1}{\cos\alpha_s}\right) \cdot (C_{ds} - C_{dm\acute{a}x} \cdot \sin^2\alpha_s)
$$
 (2.49)

 $\alpha_s$ : angle d'incidence « stall »(<sup>o</sup>), (normalement  $\alpha_s = 15^\circ$ )

Le coefficient correspondant de portance est, pour  $15^{\circ} \le \alpha \le 90^{\circ}$ :

$$
C_1 = A_1 \cdot \sin^2 \alpha + A_2 \cdot \left(\frac{\cos^2 \alpha}{\sin \alpha}\right)
$$
 (2.50)

avec :

$$
A_1 = \frac{B_1}{2} \tag{2.51}
$$

$$
B_2 = (C_{ls} - C_{dm\acute{a}x} \cdot \sin \alpha_s \cdot \cos \alpha_s) \cdot \left(\frac{\sin \alpha_s}{\cos^2 \alpha_s}\right)
$$
 (2.52)

Dans un premier design, les équations de Viterna peuvent être utilisées, mais on doit connaître ses limites. Pour un travail exact, les bonnes données après stall d'un profil doivent être testées en soufflerie. La précision des polaires et leur allure sont très importantes pour les résultats. Dans l'annexe 4 on peut voir un exemple d'utilisation du modèle Viterna-Corrigan.

## **2.5. REALISATION DU PROGRAMME**

### **2.5.1. INTRODUCTION**

Le but de ce projet est la réalisation d'un programme qui, à partir d'une éolienne donnée avec régulation stall et vitesse de rotation constante, nous permettra de calculer ses puissance et couple pour toutes les vitesses du vent (courbe de puissance), ses efforts pour toute la pale, les coefficients de puissance… Cela nous permettrait optimiser le rotor de l'éolienne et comparer les différentes pales qu'on pourrait utiliser. Pour réaliser tous ces calculs, on utilise la théorie de Glauert.

La programmation de l'algorithme de Glauert qu'on a décrit dans le chapitre précèdent est effectué sous Excel et VBA. Ce logiciel propose tous les outils dont on a besoin pour réaliser le programme : possibilité d'exécuter des calculs itératifs, distribution par cellules qui nous permettent de calculer toutes les équations intermédiaires, possibilité d'utiliser des macros pour les taches répétitives, graphiques pour visualiser les courbes, utilisation de la programmation VBA dans la feuille Excel,… Le problème principal est la rapidité du traitement. Il faut faire beaucoup d'itérations et de calculs pour trouver une solution.

#### **2.5.2. ORGANISATION DU PROGRAMME**

Le programme est structuré en 11 feuilles d'Excel. Il y a des feuilles pour montrer les résultats, et autres pour faire des calculs. Les feuilles pour faire des calculs sont la « Feuille0 », la « Feuille 1 », et la feuille « Polaires ». Les autres sont les feuilles qui montrent les résultats du programme. Ce sont les feuilles « Tableau 1, 2, 3 » et « Graphiques 1, 2, 3,  $4 \times$ 

### Feuille « Polaires » :

Dans la feuille **« Polaires »** il y a des valeurs et des graphiques des coefficients de portance et traînée du profil utilisés par le programme, le NACA 63215. On a choisi ce profil car ce n'est pas un profil symétrique (pour les éoliennes Stall on utilise les profils non symétriques), et normalement, la série NACA 63xxx est utilisée pour les éoliennes Stall. On utilise ce profil tout au long de la pale. Comme on l'a vu, normalement le profil de la pale change, mais comme on n'a pas de données exactes d'une vraie pale (les fabricants ne donnent pas cette information) on va utiliser le profil NACA 63215 tout au long de la pale. On a fait le calcul des polaires de ce profil selon les corrélations de Viterna-Corrigan qu'on a vu dans le chapitre 2.4.2.1. On peut voir ces graphes dans l'annexe 3.

La feuille « Polaires » est celle qu'on utilise pour trouver les coefficients de portance et traînée pour les angles d'incidence qu'on a dans le programme et qu'on utilise dans les autres feuilles.

## Feuille « Feuille0 » :

Dans la feuille **« Feuille0 »** on cherche, selon les caractéristiques de l'éolienne à analyser, les valeurs de la distribution de la longueur de corde et de l'angle de calage tout au long de la pale. On les calcul comme dans le chapitre 2.4.1.

Feuille « Feuille1 » :

La feuille « Feuille1 » est la base du programme. La feuille est organisée comme suit :

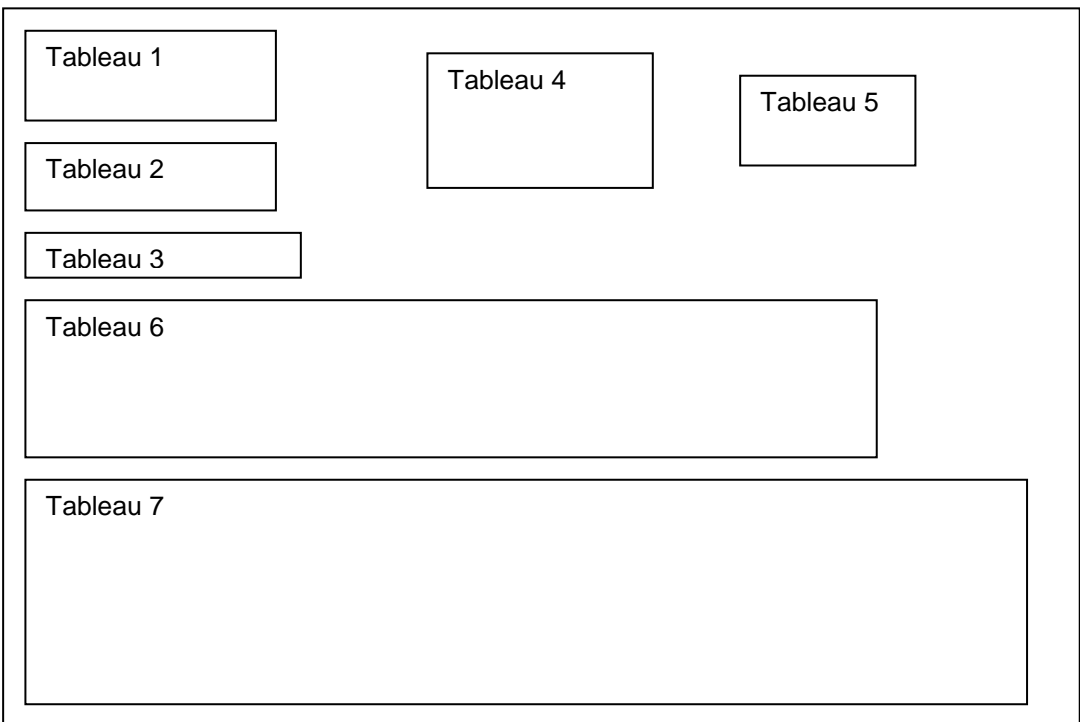

*Fig. 2.2. « Feuille 1 » du programme.*

Le tableau 1 contient les variables d'entrée générales de l'éolienne : nombre de pales, rayon de l'éolienne, vitesse du vent à l'optimum, vitesse du rotation du rotor, densité de l'air et puissance nominale. Ces valeurs sont fixes pour tout le calcul pour une éolienne déterminée.

Le tableau 3 rassemble les valeurs de la vitesse du vent pour les calculs et la valeur du rapport de fonctionnement local « *x* ».

Le tableau 6 contient les dimensions de la pale dans les trois premières colonnes, les variables intermédiaires du calcul de la théorie de Glauert et les résultats. La première colonne contient les rayons relatifs. On a choisi de définir dix sections en partant de  $\frac{1}{6}$  = 0,15 *R*  $\frac{r}{2} = 0.15$ . La deuxième et la troisième colonne contiennent les valeurs de l'angle de calage et de la longueur de corde. On les définit dans la feuille « Feuille0 » ou, dans le cas de l'angle de calage, ces données sont entrées par l'utilisateur du programme.

Les autres colonnes sont l'angle du vent relatif (calculé à partir des paramètres « a » et « b » du tableau 4), l'angle d'incidence, les coefficients de portance et de traînée (calculés dans la feuil « Polaires »), les composants de couple et de poussée et les valeurs des paramètres « a » et « b » finaux. Les quatre dernières colonnes sont les valeurs des puissances et des efforts. On donne aussi la puissance du vent et la puissance de Betz a titre de comparaison. Le coefficient de puissance ne peut donc pas théoriquement dépasser le coefficient de Betz ( $16/27 = 0.59$ ). Suit enfin la valeur du couple moteur. Toutes les colonnes sont calculées en suivant les équations de la méthode de Glauert.

Le tableau 2 rassemble les résultats principaux du tableau 6 pour plus de lisibilité. Ces résultats sont : la puissance développée, le coefficient de puissance, une variable booléenne indiquant si le système a entièrement convergé, et enfin le moment de flexion à la base de la pale.

Le tableau 4 rassemble les paramètres « a » et « b » utilisés pour le calcul initial de quelques itérations. Les valeurs finales des paramètres « a » et « b » calculées dans le tableau 6 vont au tableau 4 pour recommencer le calcul jusqu'à la convergence. Ce calcul est fait grâce à une macro (voir annexe 4). La troisième colonne de cette table sert de test pour vérifier la convergence. Si la différence entre les valeurs du tableau 6 et celle de la ligne correspondante dans le tableau 4 est inférieure à 0'0001 alors on considère que « a » et « b » ont convergé et la case n'affiche plus 1 mais 0. Une case supplémentaire fait la somme des tests de convergence Elle permet de mesurer l'étendue de la divergence s'il y a lieu.

Le tableau 5 donne les résultats du moment de flexion, de la poussée axiale, du couple de poussée, de la force « Fyb » et du couple moteur du tableau 6 pour plus de lisibilité.

Le tableau 7 permet de capitaliser, grâce à une macro (annexe 4), les informations sur les calculs pour différentes vitesses du vent. Elle sert ensuite à tracer toutes les courbes. La première colonne donne la valeur du rapport de fonctionnement « λ ». La deuxième colonne donne la vitesse du vent. Les neuf colonnes suivantes contiennent les puissances de chaque section. La douzième donne la puissance totale, les restantes donnent les valeurs des efforts et

des couples pour quelques vitesses. Il y a aussi une colonne qui montre l'étendue de la divergence s'il y a lieu.

## Feuilles des résultats :

Il y a quatre feuilles de graphiques (« graphique 1, 2, 3, 4 ») et trois feuilles de tableaux (« tableau 1, 2, 3) avec résultats des calculs du programme. Les graphiques montrent les valeurs de la puissance totale, la puissance en une section quelconque, le coefficient de puissance, le couple moteur et la poussée axiale en fonction de la vitesse du vent.

Le « tableau1 » montre les caractéristiques générales de l'éolienne pour une vitesse qu'on aura choisie. Le « tableau 2 » donne les puissances des sections de la pale en fonction de la vitesse du vent et le « tableau 3 » montre les efforts aérodynamiques en fonction de la vitesse du vent.

## **2.5.3. UTILISATION DU PROGRAMME**

On va à présent montrer, l'utilisation que l'on peut faire du programme. La première feuille du programme est la feuille de démarrage (Fig. 2.3.):

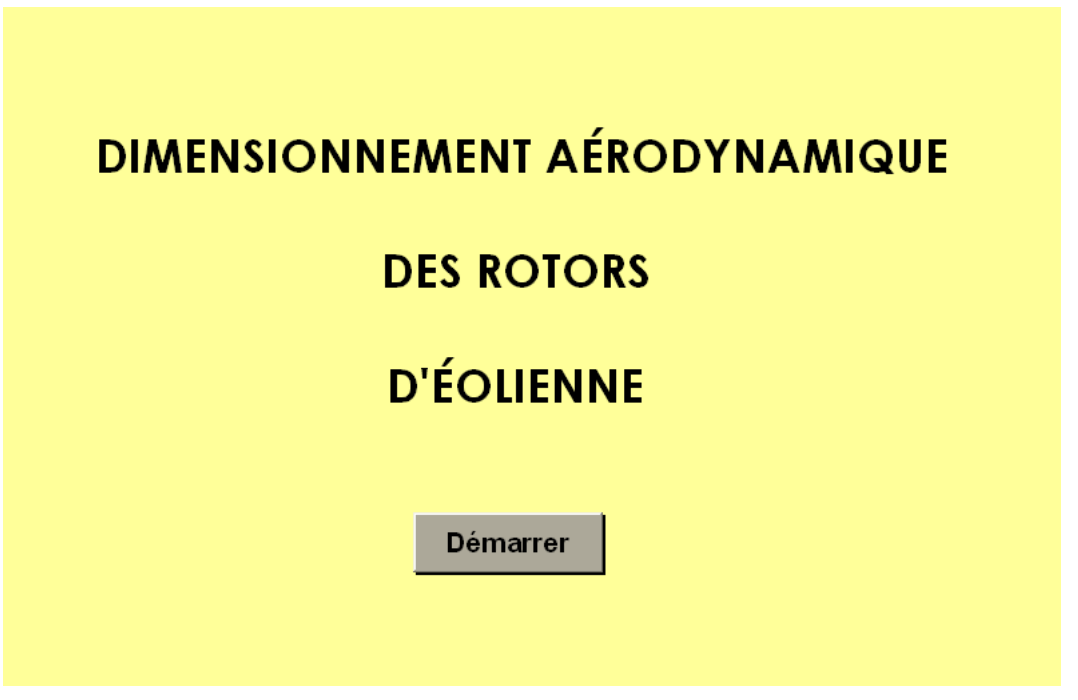

*Fig.2.3. Feuille de démarrage du programme.*

Dans cette feuille il y a un bouton « Démarrer » qui fait apparaître la première feuille (Fig. 2.4.).

Dans la feuille de la Fig. 2.4. on doit ajouter les caractéristiques de l'éolienne, c'est-àdire, le nombre de pales, la vitesse du vent à l'optimum, la densité de l'air et la puissance nominale. On choisit entre la régulation par effet Stall ou la régulation par pas variable, « calage variable », (le programme calcule seulement les éoliennes Stall, mais on ajoute la possibilité de le développer pour un pas variable). Le programme donne aussi comme possibilité le choix des angles de calage par défaut (calculés comme dans le chapitre 2.4.1.) ou introduire les angles que l'utilisateur veut pour un rayon relatif quelconque, comme par

exemple une distribution de l'angle de calage du type  $\beta = 11,38 \cdot \left| \frac{1}{n} \right|$  -15 0,478  $\left(\frac{r}{R}\right)^{-0.476}$  $\setminus$  $= 11,38 \cdot \left(\frac{r}{r}\right)^{-1}$ *R*  $\beta = 11,38 \cdot \left(\frac{r}{R}\right)^{-0.476} - 15$  (°) [4]

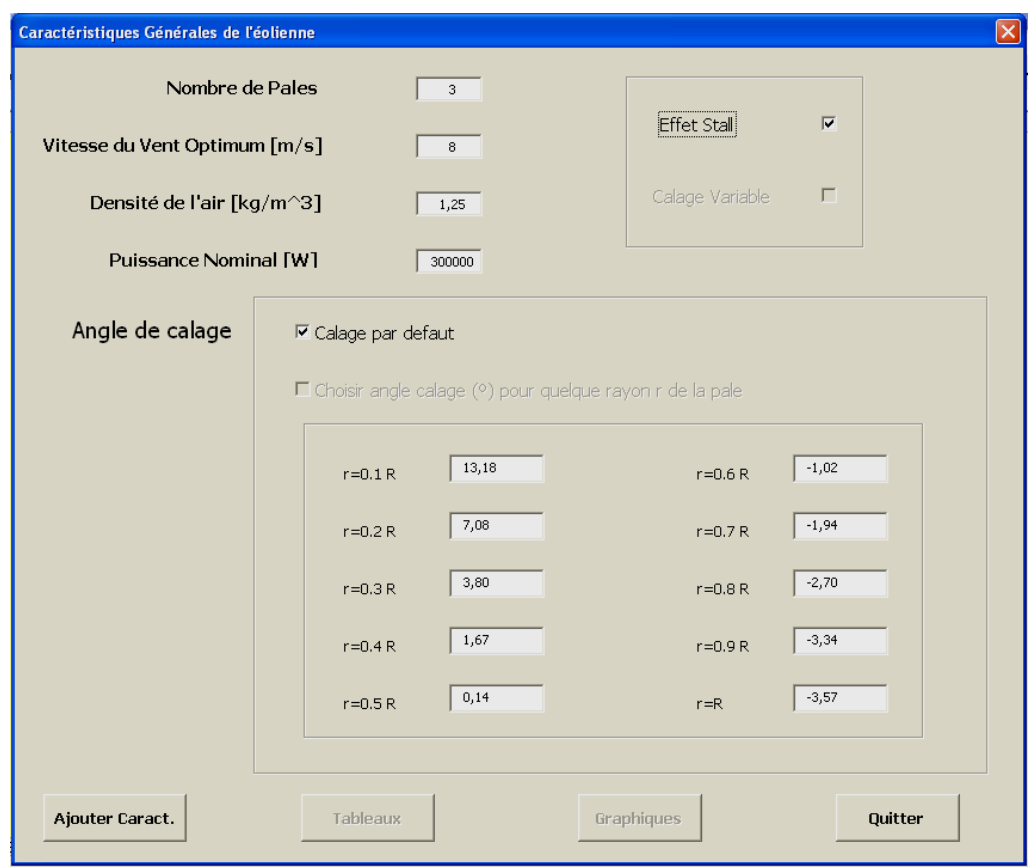

*Fig. 2.4. « Caractéristiques Générales de l'éolienne »*

Une fois que l'on a rempli toutes les données, on clique le bouton « Ajouter Caract. » pour que le programme sauvegarde les choix. Le bouton « Quitter » est là seulement pour masquer cette feuille et retourner dans la première feuille « Démarrer ». Si on n'a pas tout rempli, le programme envoie le message de la Fig. 2.5. et on retourne à la feuille « Caractéristiques Générales de l'éolienne » :

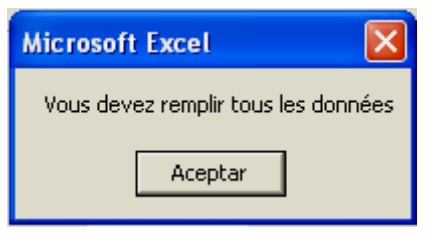

*Fig. 2.5. Message d'avertissement.*

Le programme envoie aussi un message, fig. 2.6., si on n'ajoute pas des caractères numériques ou si on ajoute «.» au lieu de «,» :

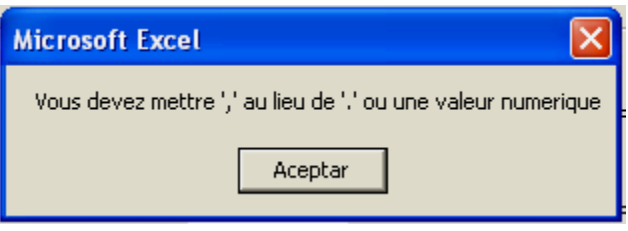

*Fig. 2.6. Message d'avertissement.*

Une fois que l'on a cliqué sur le bouton « Ajouter Caract. » les boutons « Tableaux » et « Graphiques » (qui étaient désactivés et on ne pouvait pas les cliquer) s'activent.

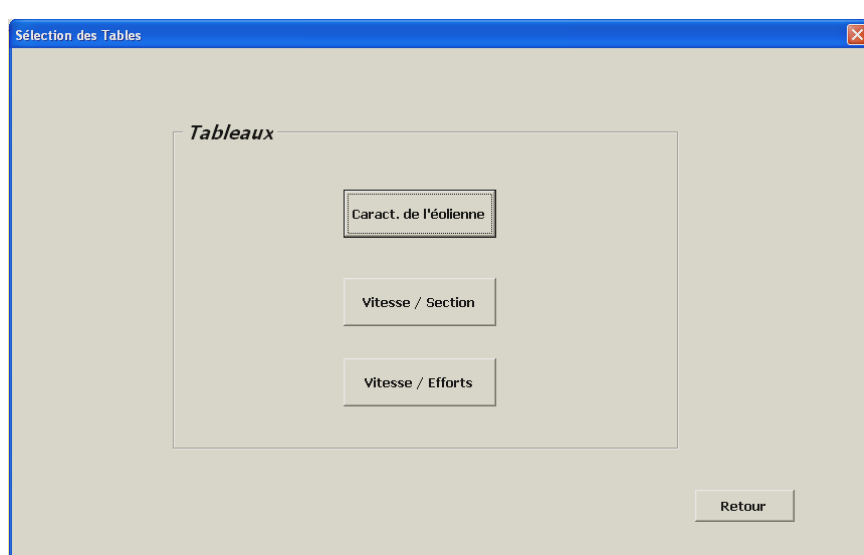

Si on clique sur « Tableaux » apparaît la feuille « Sélection des Tableaux » (Fig. 2.7.)

*Fig. 2.7. « Sélection des Tableaux »*

L'utilisateur peut choisir les différentes tables qu'il a besoin de voir. S'il choisit la table « Caract. de l'éolienne », on ouvre une nouvelle feuille qui s'appelle « Choix de la vitesse » (Fig. 2.8.). Dans cette feuille on peut choisir une vitesse du vent pour laquelle on veut savoir toutes les caractéristiques de l'éolienne, c'est-à-dire, la puissance et les efforts

aérodynamiques. On peut voir aussi une table avec les valeurs de puissance, des efforts, des angles (angle de calage, angle du vent relatif et angle d'attaque), des coefficients de portance et traînée, etc. par chaque section de la pale.

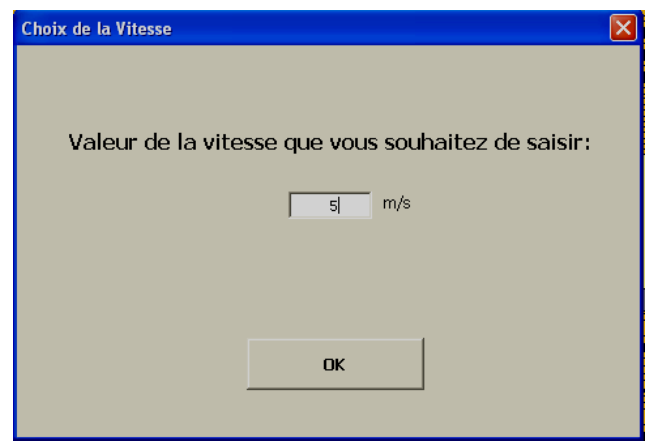

*Fig. 2.8 « Choix de la Vitesse »*

Dans « Sélection des tableaux » (Fig. 2.7.), si on choisit « Vitesse / Section » s'ouvre une feuille d'Excel sur laquelle on peut voir la répartition de puissance pour chaque section de la pale en fonction de la vitesse du vent. D'autre part, si on choisit « Vitesse / Efforts » on ouvre une table où on observe la répartition des efforts pour chaque vitesse du vent et rapport de fonctionnement.

Dans la partie inférieure « Sélection des tableaux » (Fig. 2.7.), il y a un bouton « Retour » à la feuille principale « Caractéristiques Générales de l'éolienne ». (Fig. 2.4.).

Par contre, si, dans la feuille « Caractéristiques Générales de l'éolienne » (Fig. 2.4.), l'utilisateur clique sur le bouton « Graphiques », il va apparaître une nouvelle feuille avec différents graphiques qu'on peut choisir (Fig. 2.9.). Ces graphiques sont :

- « Puissance / Vitesse » : Puissance totale en fonction de la vitesse du vent.
- « Coef. Puis. / Vitesse » : Même graphique que le précèdent.
- « Section / Vitesse » : Répartition de puissances pour chaque section en fonction de la vitesse du vent.
- « Couple / Vitesse » : Couple moteur en fonction de la vitesse du vent.
- « Poussée / Vitesse » : Poussée axiale en fonction de la vitesse du vent

Dans quelque graphique il y a le bouton « Retour » à la feuille principale « Caractéristiques Générales de l'éolienne ».

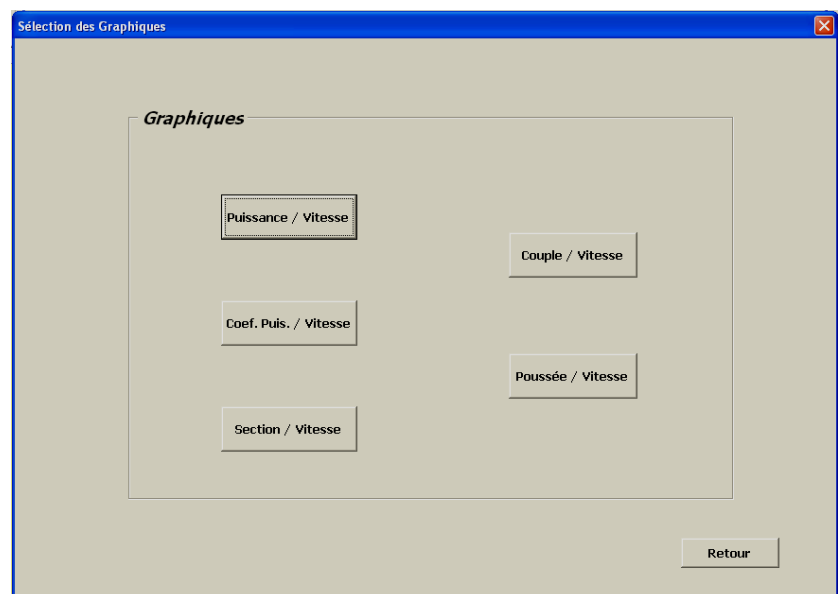

*Fig. 2.9. « Sélection des Graphiques »*

#### **2.5.3.1 Exemple d'utilisation**

On va prendre une éolienne tripale rapide, avec les caractéristiques suivantes :

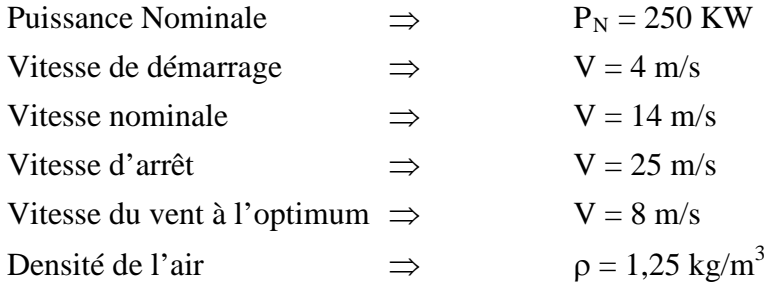

On peut mettre les données correspondantes dans le programme (Fig. 2). Si on choisit « calage par défaut » et « Effet Stall » et avec ces données d'entrée on a les caractéristiques suivantes de l'éolienne, Tableau 2.4. et la distribution de la longueur de corde et de l'angle de calage du Tableau 2.5. :

| <b>Nombre de Pales</b>              |        |
|-------------------------------------|--------|
| Densité de l'air [kg/m^3]           | 1,250  |
| <b>Puissance Nominale [W]</b>       | 250000 |
| Vitesse du Vent optimal [m/s]       | 8.0    |
| Puissance récupérée à l'optimum [W] | 100000 |
| lλopt                               | 6      |
| Rayon de l'éolienne [m]             | 15,06  |
| Vitesse de Rotation du Rotor[rad/s] | 3.19   |

*Tableau. 2.4. Table des caractéristiques de l'éolienne.*

| <b>Rayon Relatif</b> | Angle de Calage [°] | Longueur de Corde[m] |
|----------------------|---------------------|----------------------|
| 0,15                 | 14,29               | 2,50                 |
| 0,25                 | 12,70               | 2,38                 |
| 0,35                 | 7,82                | 1,94                 |
| 0,45                 | 4,50                | 1,60                 |
| 0,55                 | 2,22                | 1,35                 |
| 0,65                 | 0,58                | 1,16                 |
| 0,75                 | $-0,65$             | 1,02                 |
| 0,85                 | $-1,61$             | 0.91                 |
| 0,95                 | $-2,37$             | 0,82                 |
| 0.99                 | $-2,63$             | 0,78                 |

*Tableau. 2.5. Les angles de calage et les longueurs de corde pour chaque section de la pale.*

En suivant les instructions du programme qu'on a vu dans le dernier chapitre, on peut obtenir les graphiques suivantes des figures 2.10, 2.11, 2.12 et 2.13 :

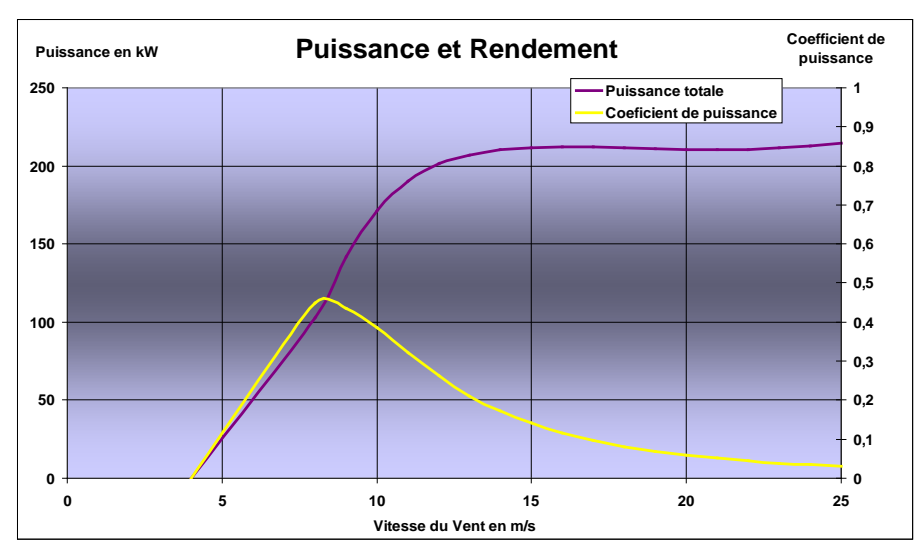

*Fig. 2.10. Puissance et coefficient de puissance en fonction du vent.*

La Fig. 2.11. montre que le coefficient de puissance est optimal et égal à 0,45 pour une vitesse du vent de 8 m/s, c'est-à-dire, pour la vitesse du vent optimale (comme on voulait). L'éolienne démarre à partir d'environ 4 m/s et elle arrive à la puissance nominale à une vitesse du vent de 14 m/s.

Le couple moteur (Fig. 2.12.) suit une distribution égale, qualitativement, à la puissance, comme il était prévu car la vitesse de rotation du rotor est constante. Le couple maximal est atteint là où la puissance est maximale.

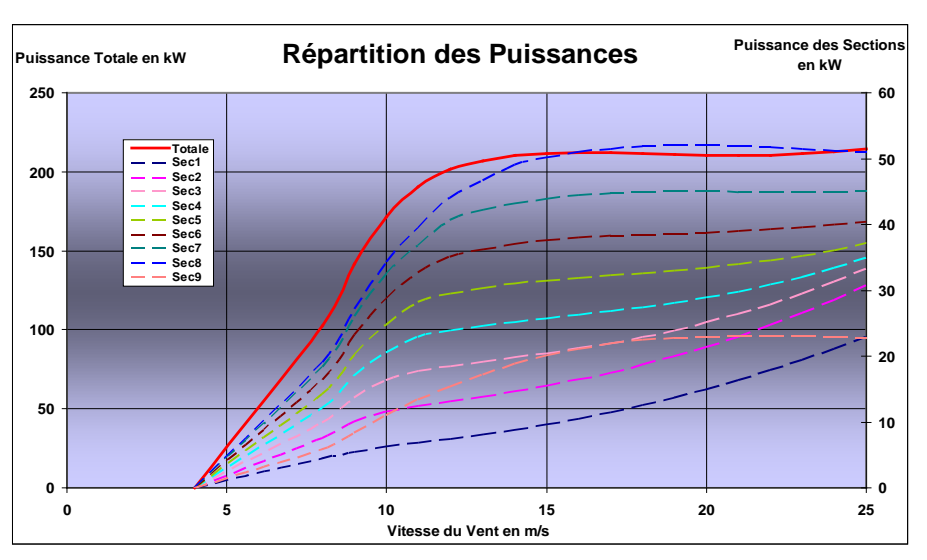

*Fig. 2.11. Répartition de puissances pour quelque section de la pale en fonction du vent.*

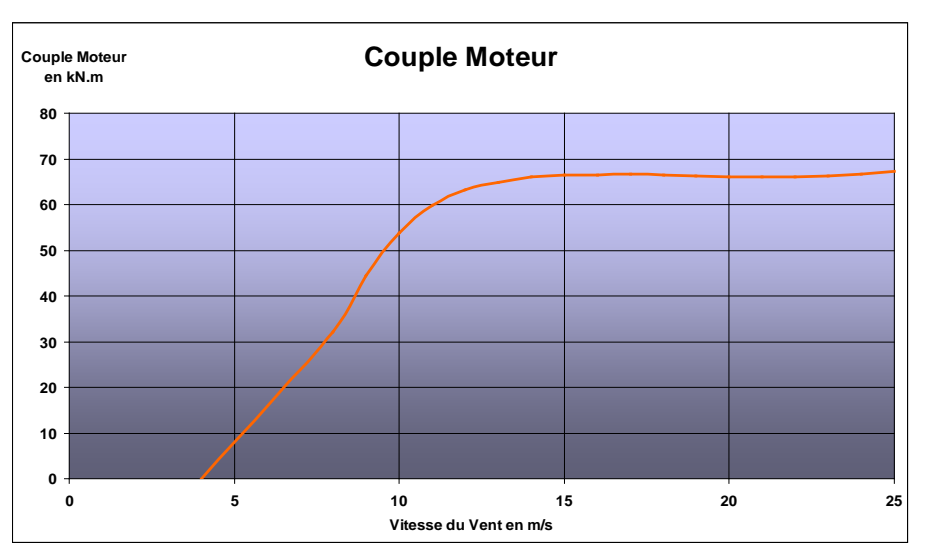

*Fig. 2. 12. Couple Moteur en fonction du vent.*

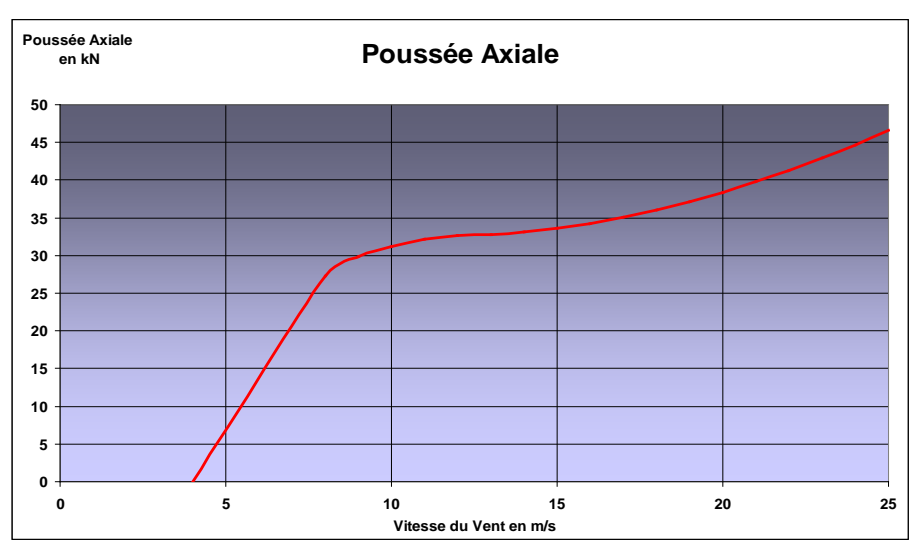

*Fig. 2.13. Poussée axiale en fonction du vent.*

La poussé axiale est toujours croissante avec la vitesse du vent comme il était prévu car si on augmente la vitesse du vent, l'angle d'incidence augmente et la traînée du profil augmente aussi.

Avec notre programme on peut obtenir aussi les tableaux qu'on a vu dans le chapitre précèdent. On peut connaître les caractéristiques de l'éolienne pour une vitesse du vent, par exemple, 10 m/s. En suivant les instructions du programme on arrive aux tableaux suivantes de résultats :

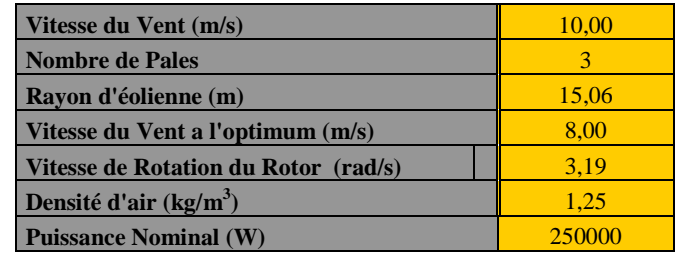

Puissances :

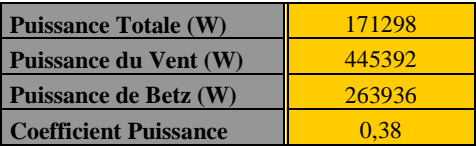

Efforts :

| <b>Moment de Flexion (Mxb) (N.m)</b>        |       |  |  |  |  |
|---------------------------------------------|-------|--|--|--|--|
| Poussée Axiale pour chaque pale (Fxb) (N)   |       |  |  |  |  |
| Couple Poussée pour chaque pale (Myb) (N.m) |       |  |  |  |  |
| Force Motrice $(Fvb)$ $(N)$                 | 6713  |  |  |  |  |
| Couple Moteur (Mxn) (N.m)                   | 53748 |  |  |  |  |

*Tableau 2.6.. Puissances et efforts agissant sur les pales.*

On peut voir aussi les puissances des sections de la pale en fonction de la vitesse du vent si on choit le bouton « Vitesse / Section ». La puissance totale pour quelque vitesse du vent nous donne :

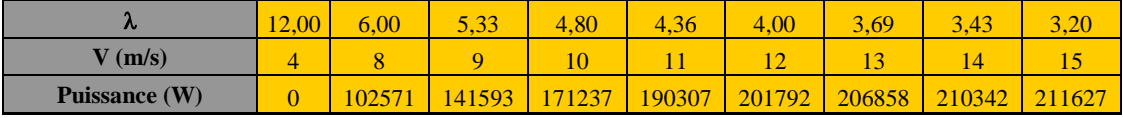

| 3,00   | 2,82                     | 2,67   | 2.53   | 2,40   | 2.29                 | 2,18           | 2,09          | 2.00   | $\sqrt{27}$<br>1. <i>1 L</i> |
|--------|--------------------------|--------|--------|--------|----------------------|----------------|---------------|--------|------------------------------|
| 16     | $\overline{\phantom{0}}$ |        | 19     | 20     | $\overline{ }$<br>41 | $\Omega$<br>-- | $\sim$<br>ل ک | 24     | $\cap$<br>سە                 |
| 212102 | 212298                   | 211554 | 210866 | 210410 | 210291               | 210589         | 211367        | 212672 | 214543                       |

*Tableau 2. 7.. Puissance totale pour plusieurs vitesses du vent.*

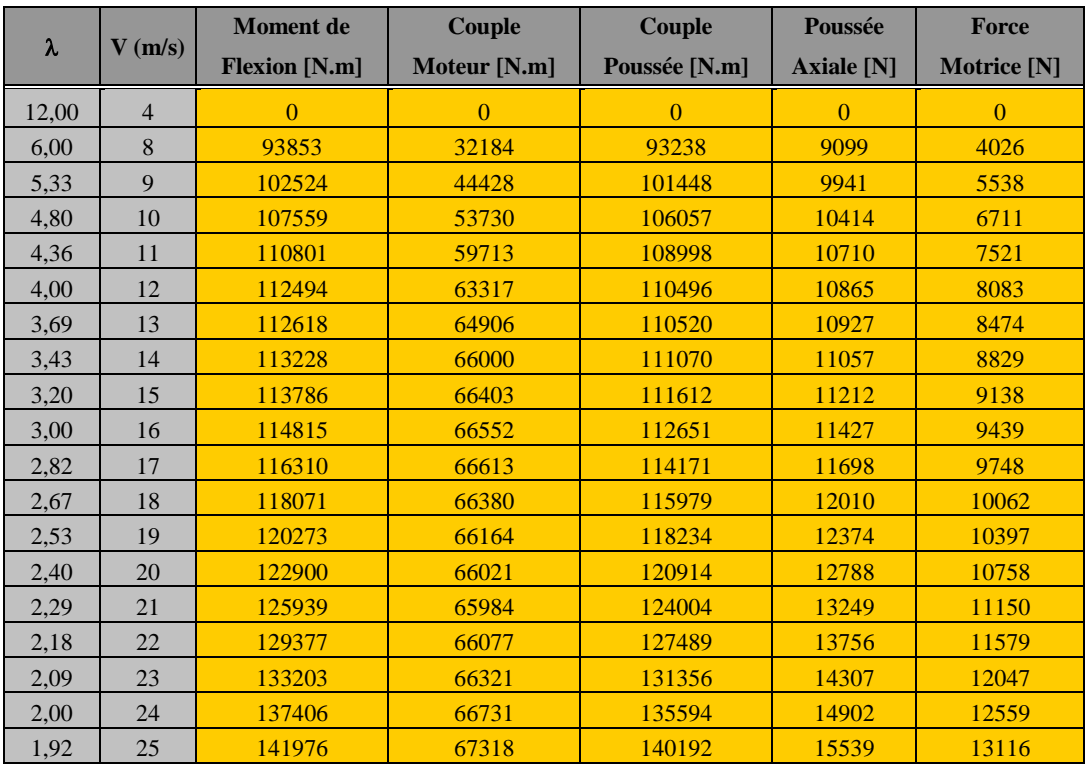

Finalement, on peut voir le tableau des efforts aérodynamiques en fonction de la vitesse du vent en cliquant sur le bouton « Vitesse / Efforts ». Il faut remarquer que les efforts sont pour une pale.

*Tableau 2.8. Efforts aérodynamiques pour plusieurs vitesses du vent.*

## **2.5.3.2. Comparaison avec NORDEX N-250**

Les caractéristiques de cette éolienne son les suivantes :

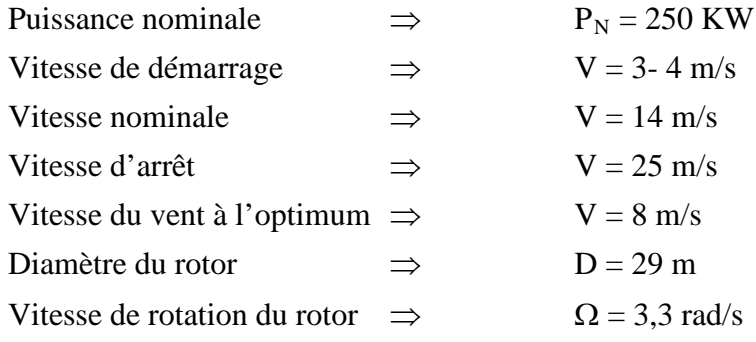

Comme on le voit, les valeurs du diamètre du rotor et de la vitesse de rotation du rotor de la vraie éolienne et les valeurs obtenues par le programme se rassemblent beaucoup.

On ne connaît pas ni la distribution de la longueur de corde, ni la distribution de l'angle de calage et on sait seulement que les pales ont un profil NACA 63xxx (rappelons qu'on a un profil NACA 63215). Ces données ne sont pas fournies par les constructeurs d'éoliennes, dans ce cas Nordex.

On ne connaît pas non plus les efforts de l'éolienne .Par contre, on a les données de la puissance fournie par l'éolienne en fonction de la vitesse du vent et du coefficient de puissance. Ce sont :

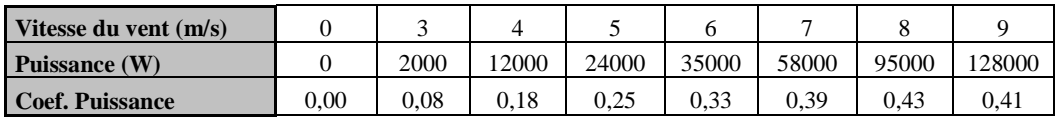

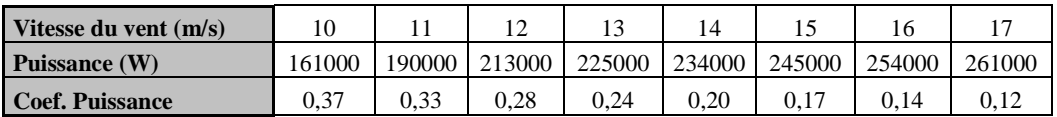

| Vitesse du vent (m/s) | 18     | 10     | 20       | ∠⊥     | າາ<br>∸ | ل ک    | 24     |        |
|-----------------------|--------|--------|----------|--------|---------|--------|--------|--------|
| Puissance (W)         | 265000 | 271000 | 267000   | 263000 | 259000  | 253000 | 248000 | 245000 |
| Coef. Puissance       | 0.10   | 0.09   | $0.08\,$ | 0.07   | 0.06    | 0.05   | 0.04   | 0.04   |

*Tableau 2.9. Puissance et coefficient de puissance de l´éolienne Nordex N-250.*

La courbe de puissance de la NORDEX N-250 est la suivante :

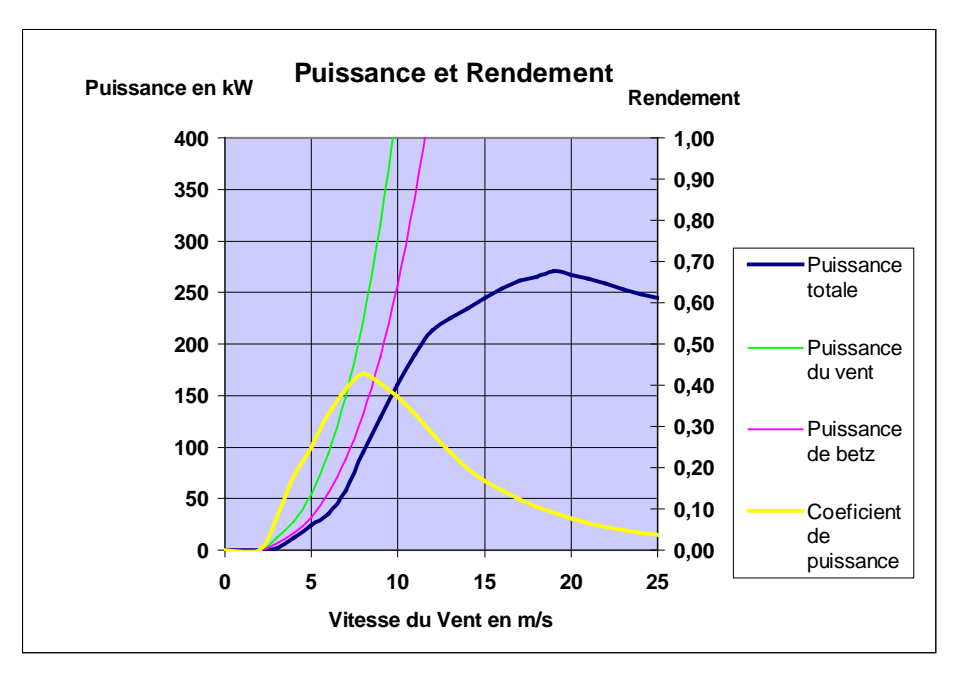

*Fig. 2. 14. Courbe de puissance, NORDEX N-250.*

Si on regarde la courbe de puissance de la NORDEX N-250, fig. 2.14, et la courbe qu'on a obtenue avec notre programme, fig. 2. 10, on voit que la courbe du coefficient de puissance suit le même comportement. Il arrive au maximum à 8 m/s de 0,43 dans la vraie courbe et de 0,45 si on le calcul avec notre programme. La forme de la courbe est la même et les valeurs sont très proches.

Les courbes de puissance sont égales qualitativement. L'éolienne démarre a 3-4 m/s dans les deux cas et arrive à la puissance maximale à 14 m/s. La principale différence est le valeur de la puissance nominale, c'est-à-dire, de la puissance maximale que l'éolienne peut fournir.

On voit dans la fig. 2.10. qu'on n'arrive pas à la puissance nominale 250 KW où on devrait arriver. Selon le programme, l'éolienne pourrait fournir seulement environ 210 KW. Cette différence est due à des mauvaises dimensions et caractéristiques du rotor du programme.

On ne connaît pas la vraie distribution de longueur de corde ni de l'angle de calage. Rappelons que, comme on a vu dans le chapitre du calcul de rotor optimal, les distributions de corde et de calage qu'on a pris étaient des bonnes distributions pour la vitesse du vent optimale. Mais au-delà de ce point on ne sait pas s'ils sont les meilleures conditions.

D'autre part, on ne connaît pas non plus le vrai profil de la pale de la NORDEX N-250, on sait que c'est un profil NACA 63xxx, mais on ne sait pas si c'est un NACA 63215 comme le notre. Puis, on doit rappeler que, normalement, le profil n'est pas le même tout au long de la pale. Il change pour avoir une épaisseur plus grande près du moyeu. On a pris le même profil pour toute la pale parce que on n'a pas les données suffisantes pour savoir où le profil change. Aussi il faut remarquer qu'on ne connaît pas les coefficients de portances et de traînée pour tous les angles d'incidence. Comme on a dit, il est très difficile d'obtenir ces coefficients au-delà du point de décrochage et les fabricants ne facilitent pas ces données. On a fait une approximation (Viterna-Corrigan) pour obtenir les polaires à partir de 15º, mais, comme on a vu, c'est seulement une approximation pour des angles de calage égaux à zéro et pour des angles différents il change un peu.

On veut donc, que le programme donne des bonnes valeurs si on l'utilise avec des bonnes pales. Mais il est très difficile de trouver les données de ces pales car les fabricants d'éoliennes ne les révèlent pas. On voit l'importance d'avoir un bon dessin de pales (corde, calage et profil) pour obtenir des résultats optimaux de puissance.

Le programme pourrait être utilisé comme une première approximation pour concevoir des pales et voir les résultats qu'ils pourraient donner et après les améliorer en travaillant en soufflerie.

## 4. REFERENCES

1. GREENPEACE, *"Wind Force 12: A Blueprint To Achieve 12 % Of The World's Electricity From Wind Power By 2020"*. Janvier 2004, EWEA.

- 2. CHABOT, B., *"Bilan et perspective du développement de l'énergie éolienne en France"*. janvier 2004, ADEME.
- 3. LE GOURIERES, D., *ENERGIE EOLIENNE. Theorie, conception et calcul practique des instalations*, ed. Eyrolles. 1982: Pergamon Press.
- 4. ZAHRAN, M., *Etude des performances d'une éolienne en presence d'un gradient de vent*. 1982, Paul Sabatier: Toulouse.
- 5. GLAUERT, H., *Windmills and Fans*. Aerodynamic theory, ed. W.F. Durand. 1963, New York: Dover Pub. Inc.
- 6. EGGLESTON, D., *WIND TURBINE ENGINEERING DESIGN*. Van Nostrand Reinhold Company Inc. 1987, New York. 47.
- 7. GOETHALS, R., *ENERGIE EOLIENNE*, U. Poitiers, Editor. 1983: Poitiers.
- 8. GLAUERT, H., *"Airplane Propellers"*, in *Aerodynamic Theory*, W.F. Durand, Editor. 1935, Springer Verlag: Berlin.
- 9. STEWART, H.J., *Dual optimum aerodynamic design for a conventional windmill.* AIAA Journal 14, Nov. 1976. **11**.
- 10. SPERA, D.A., *Wind Turbine Technology*, ed. P. D. 1994, New York: ASME PRESS.
- 11. MILLER, R.H., *Aerodynamics of horizontal axis wind turbines*, ed. A.a.S.R. Lab. 1978.
- 12. PARASCHIVOIU, I., *Aérodynamique subsonique*, ed. l'EPM. 2000, Montréal: Ecole polytechnique de Montréal.
- 13. VITERNA, L.A. and R.D. CORRIGAN, *Fixed pitch rotor performance of large horizontal axis wind turbines*, in *DOE/NASA*. July 1981: Cleveland, Ohio.
- 14. *www.windpower.org*.

## **ANNEXE 3**

## PROFILS DE PALE SYMETRIQUES

## **NACA 0012** :

• Coefficient de traînée, «  $C_d$  », en fonction de l'angle d'incidence, «  $\alpha$  », pour différents nombres de Reynolds, «  $Re(x10^6)$  ».

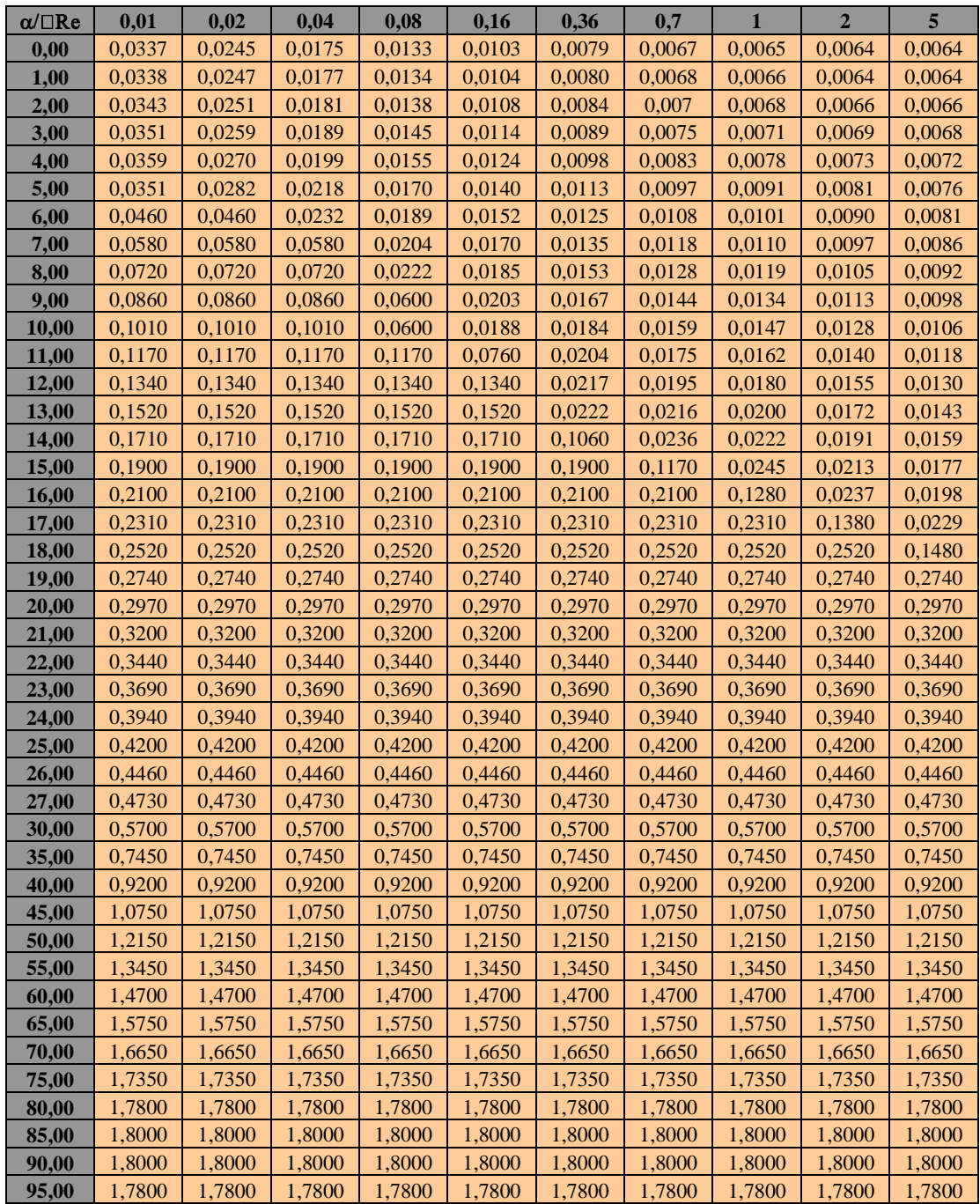

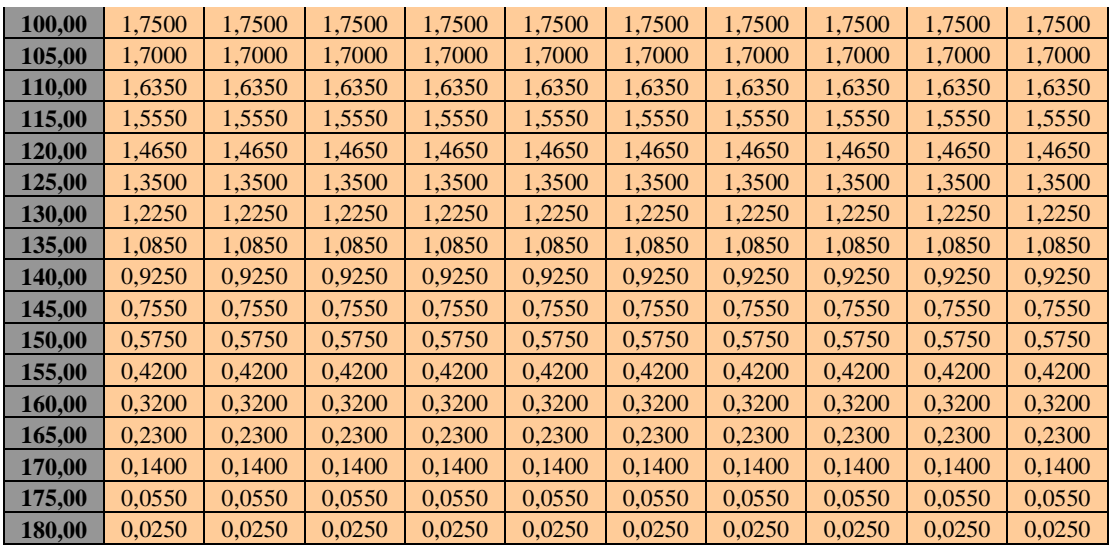

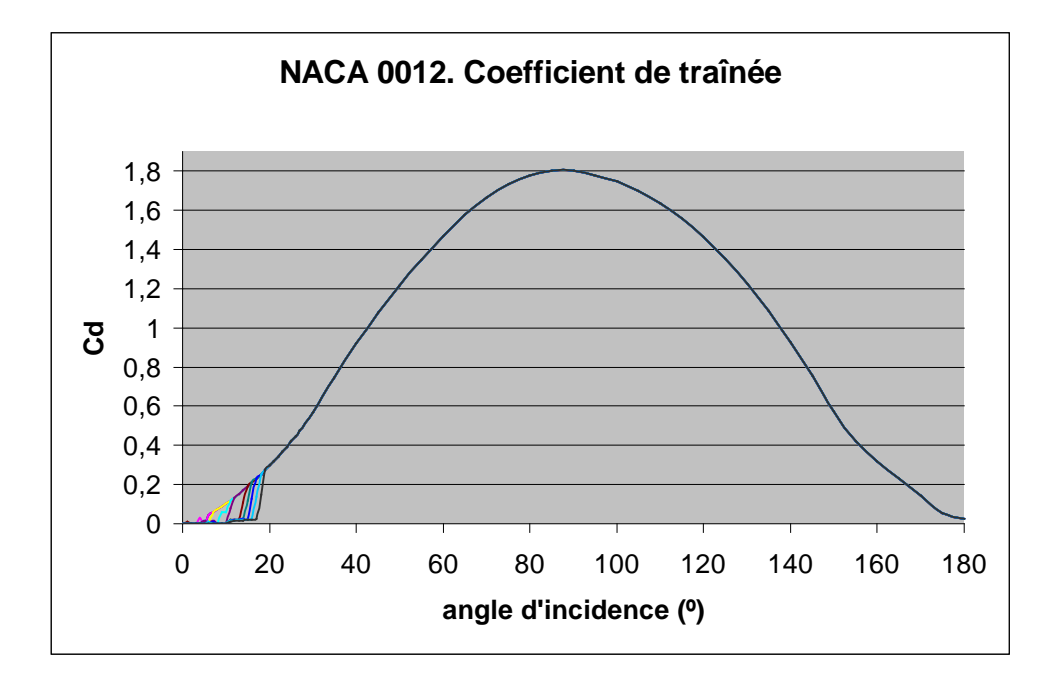

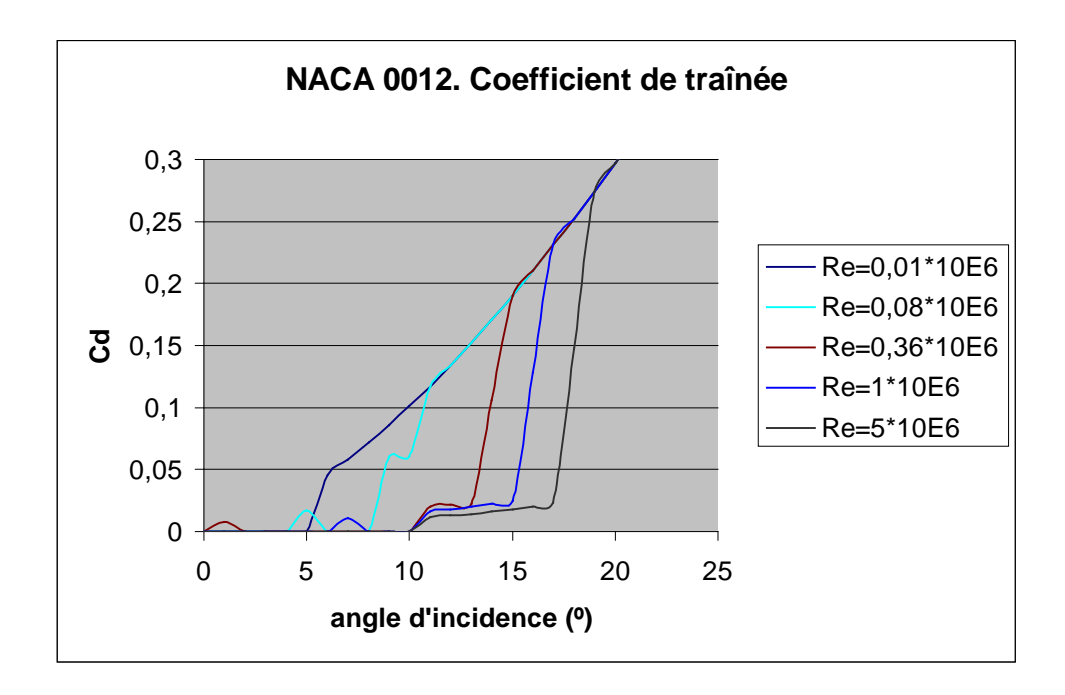

• Coefficient de portance, «  $C_l$  », en fonction de l'angle d'incidence, «  $\alpha$  », pour différents nombres de Reynolds, «  $Re(x10^6)$  ».

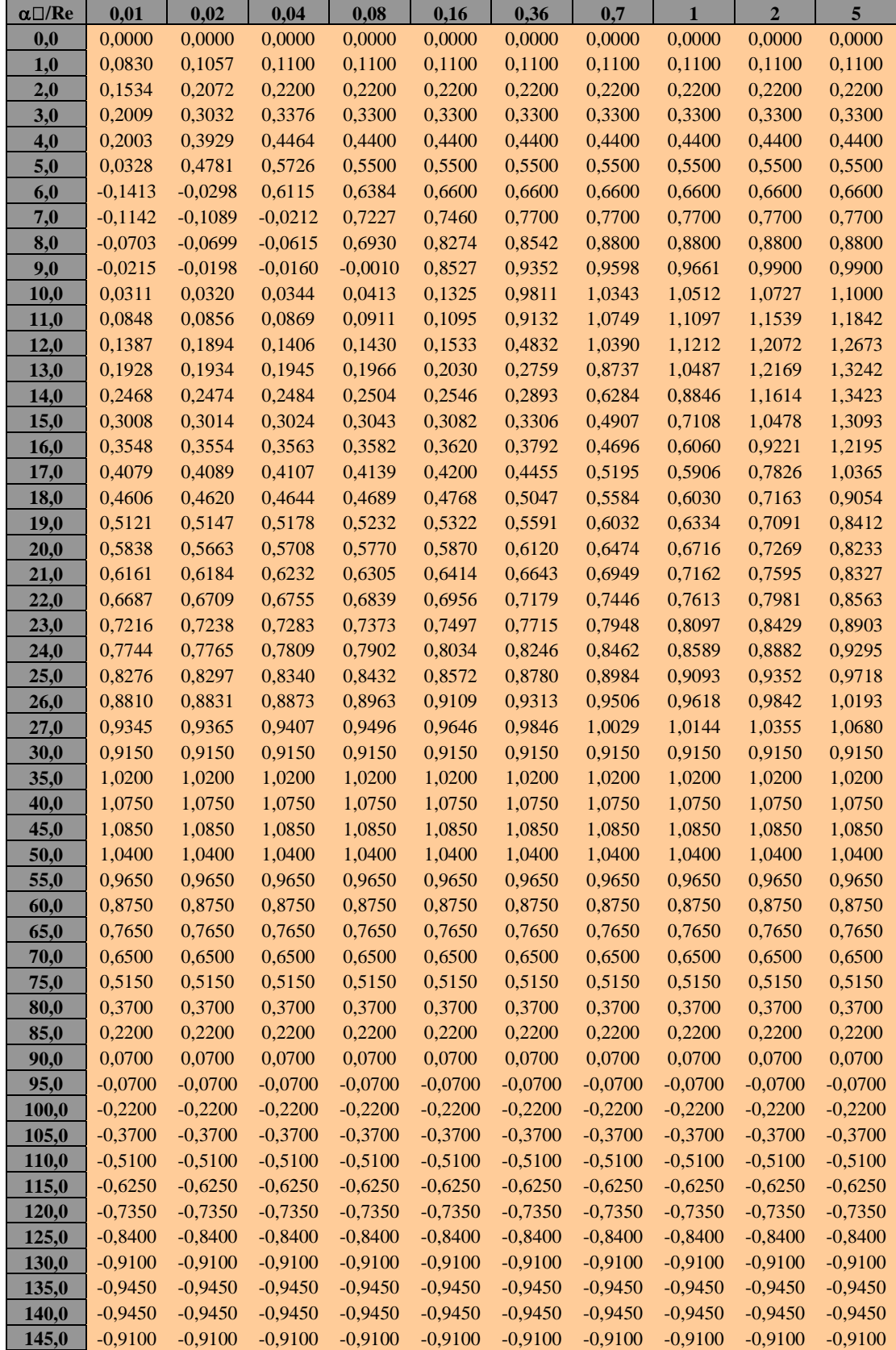

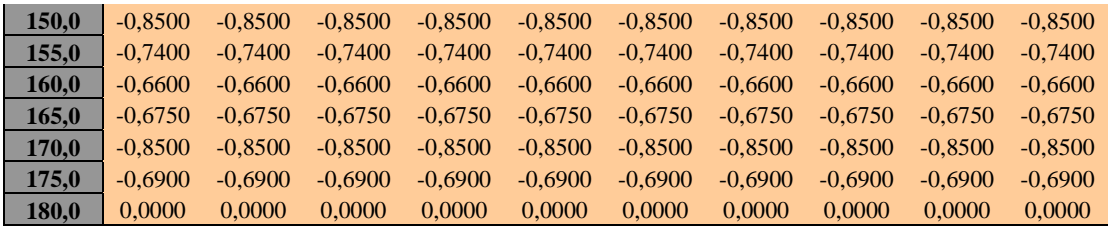

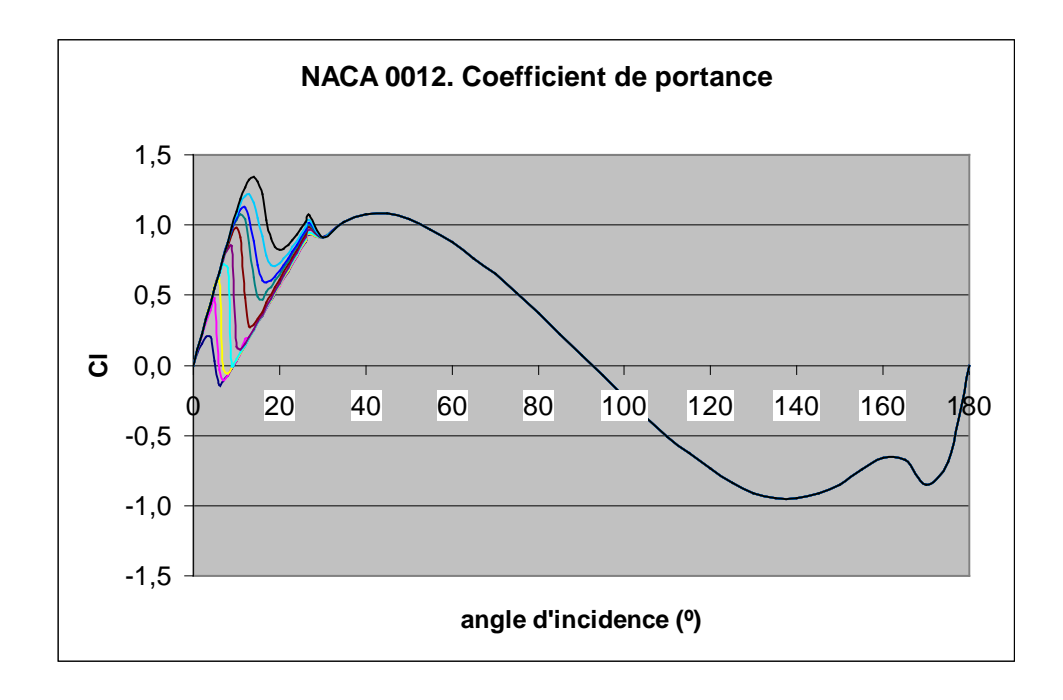

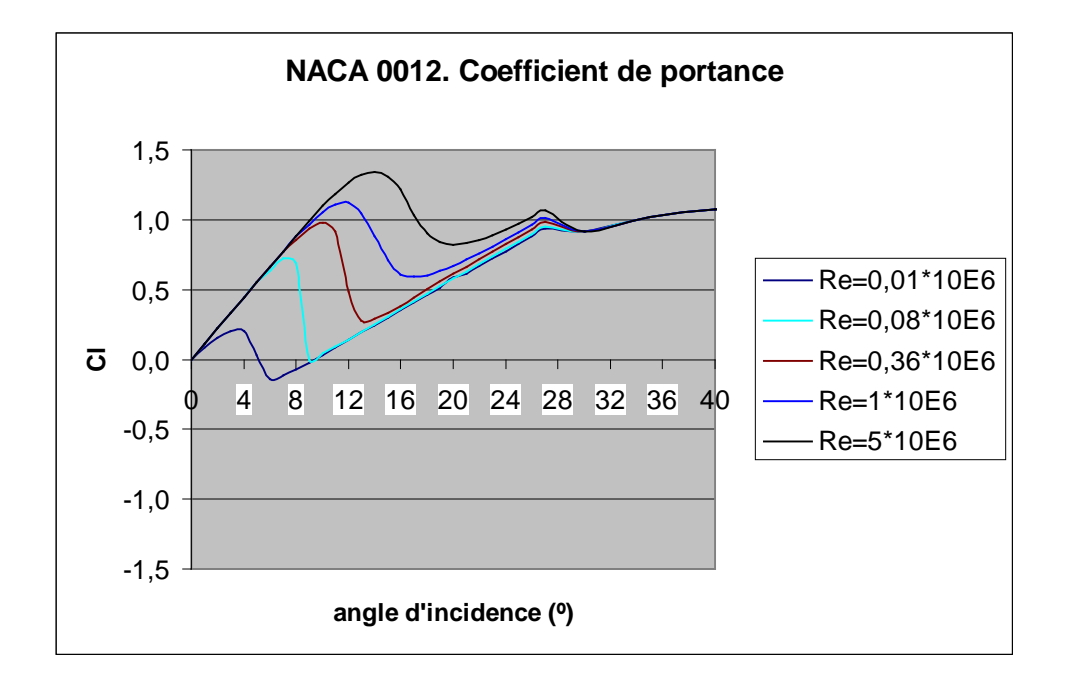

• Finesse (ratio portance / traînée), en fonction de l'angle d'incidence, «  $\alpha$  », pour le nombre de Reynolds  $Re = 1 \times 10^6$ 

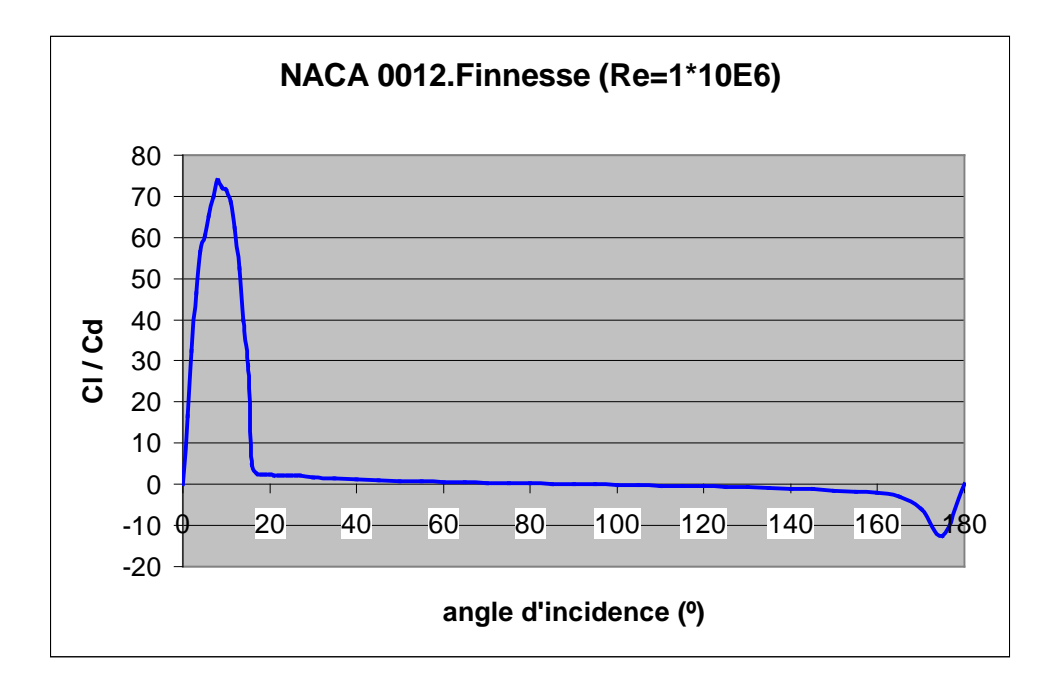

• Coefficient de traînée, «  $C_d$  », en fonction de l'angle d'incidence, «  $\alpha$  », pour différents nombres de Reynolds, «  $Re(x10^6)$  ».

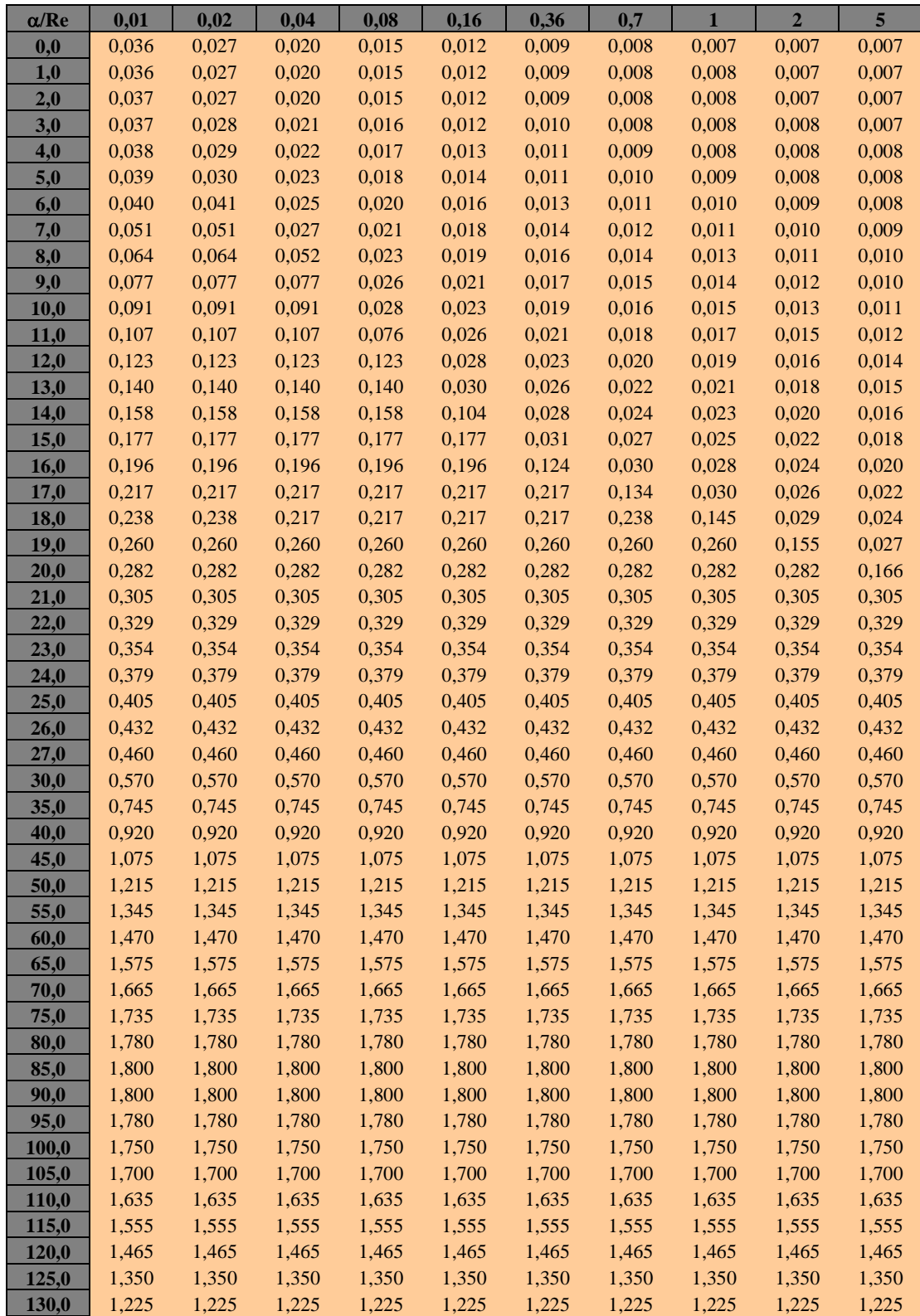

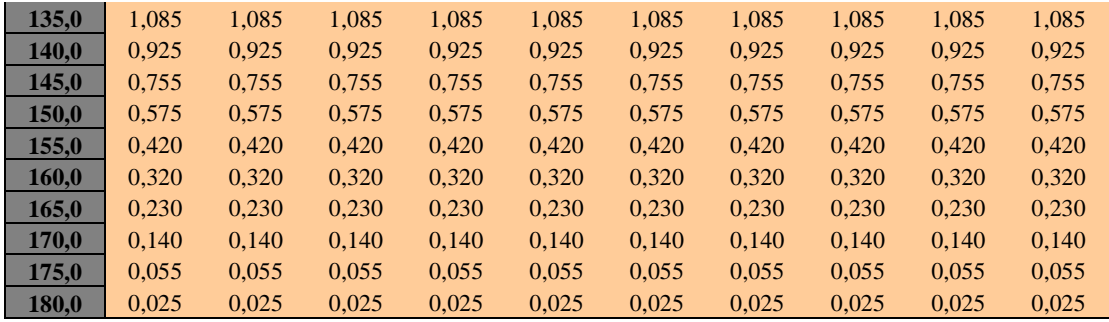

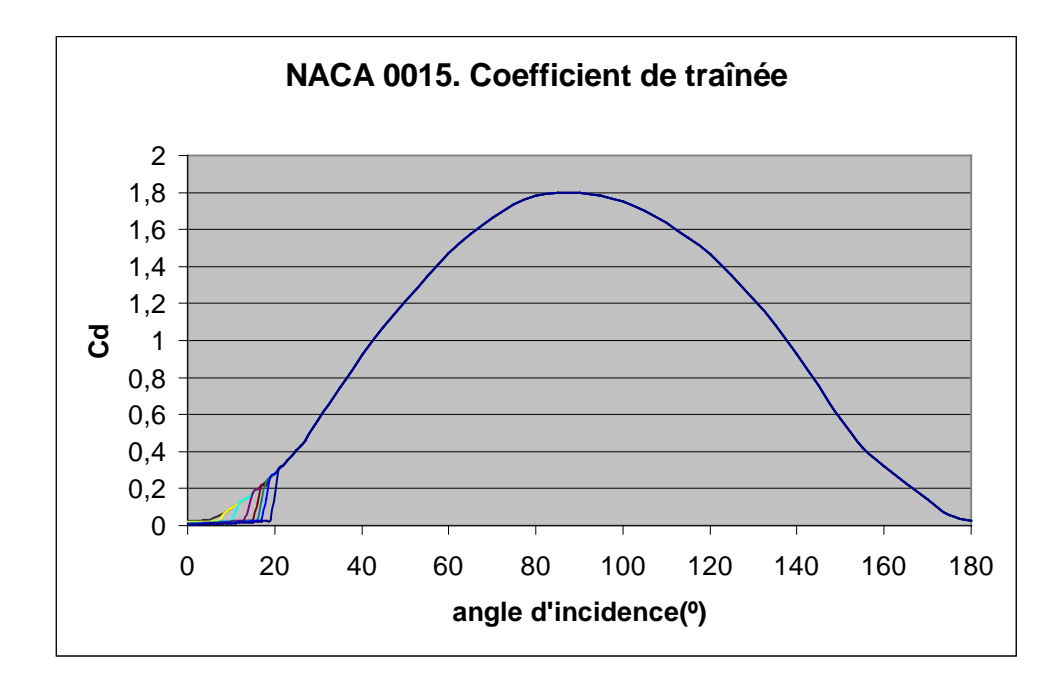

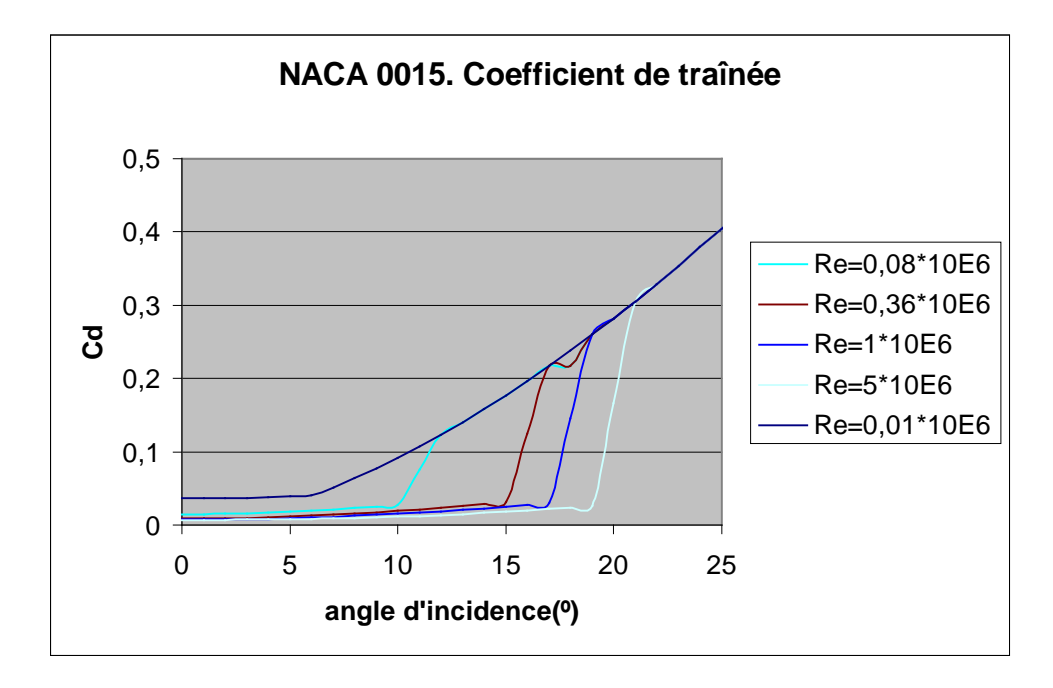

• Coefficient de portance, «  $C_l$  », en fonction de l'angle d'incidence, «  $\alpha$  », pour différents nombres de Reynolds, «  $Re(x10^6)$  ».

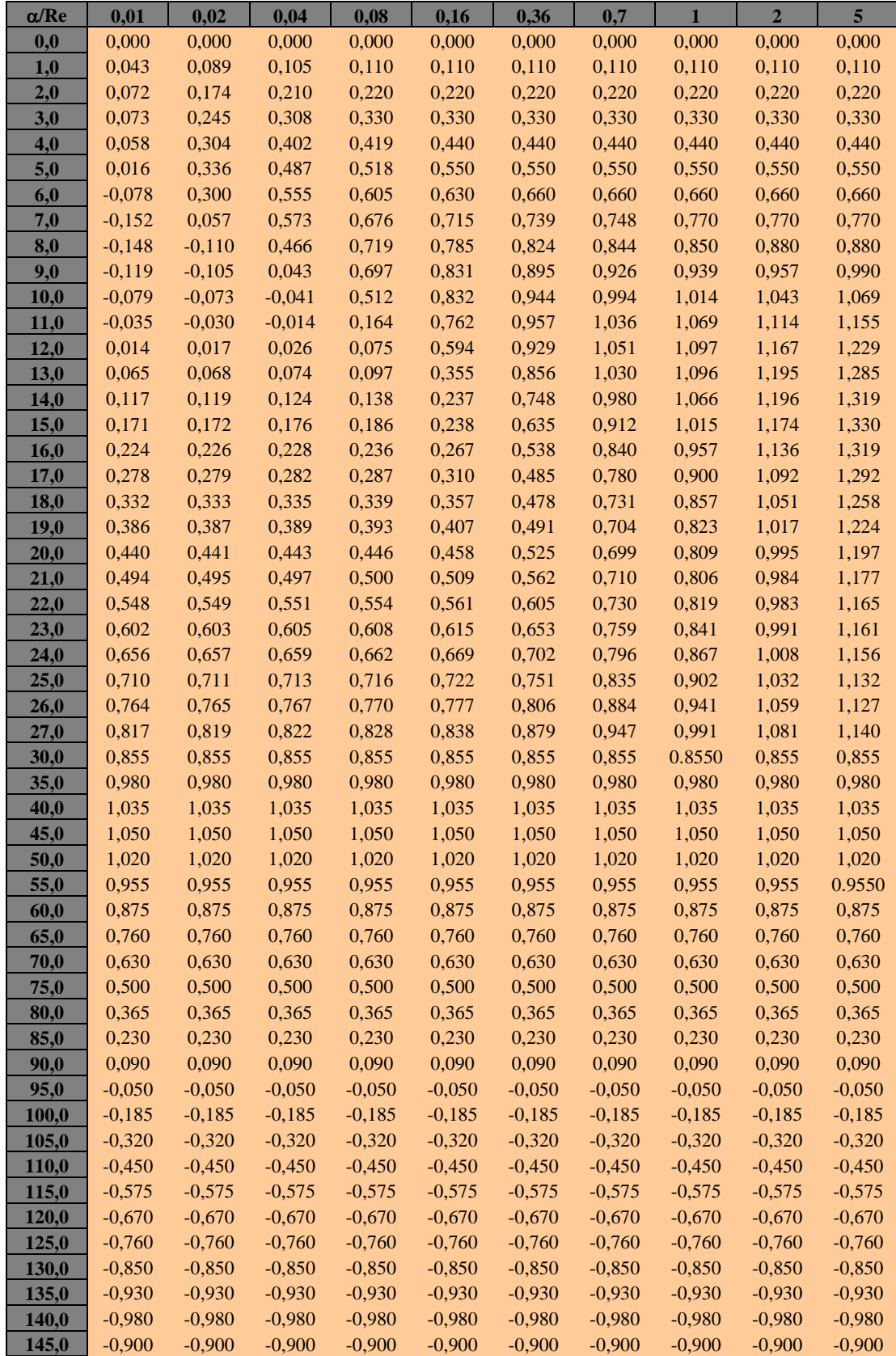

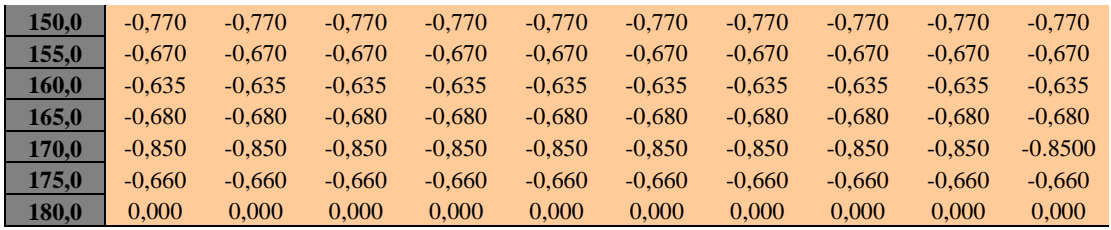

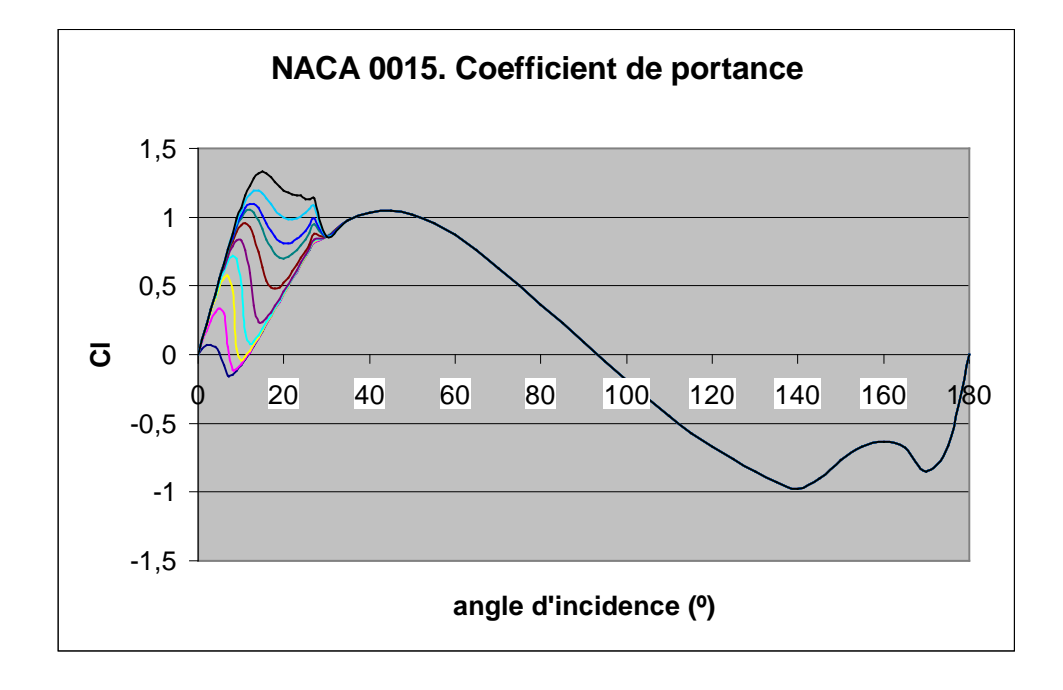

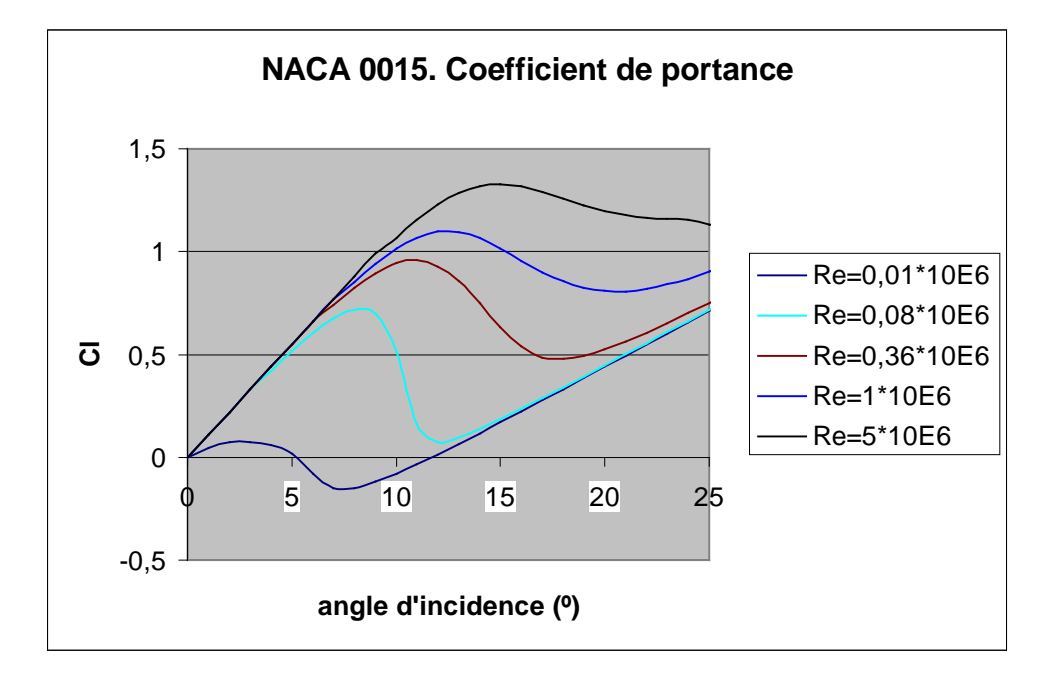

• Finesse (ratio portance / traînée), en fonction de l'angle d'incidence, «  $\alpha$  », pour le nombre de Reynolds  $Re = 1 \times 10^6$ 

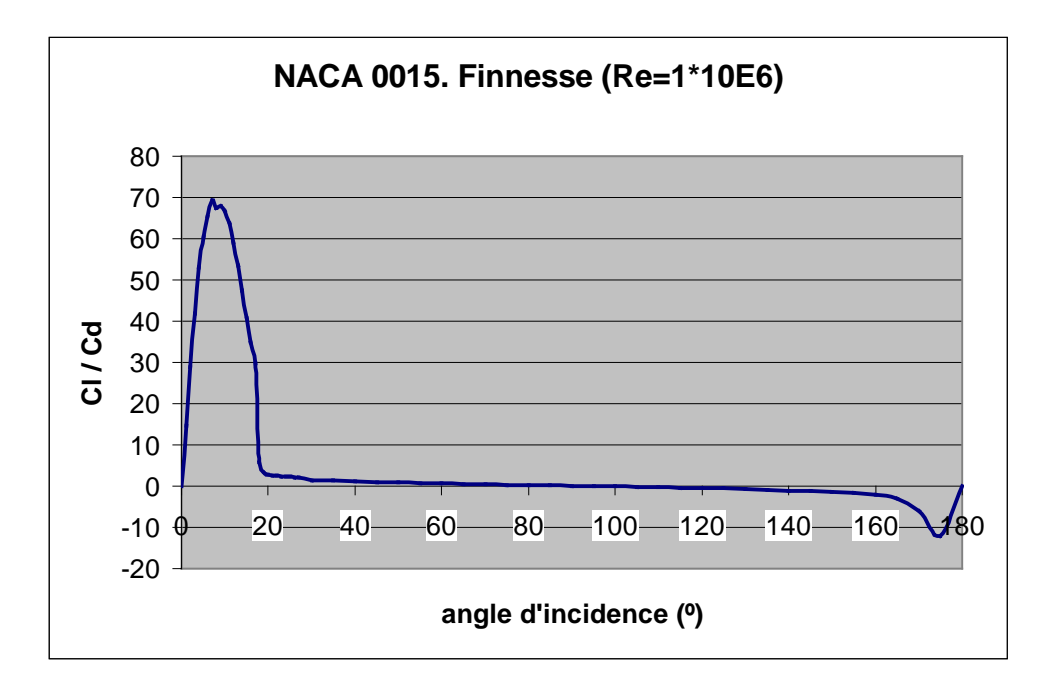

• Coefficient de traînée, «  $C_d$  », en fonction de l'angle d'incidence, «  $\alpha$  », pour différents nombres de Reynolds, «  $Re(x10^6)$  ».

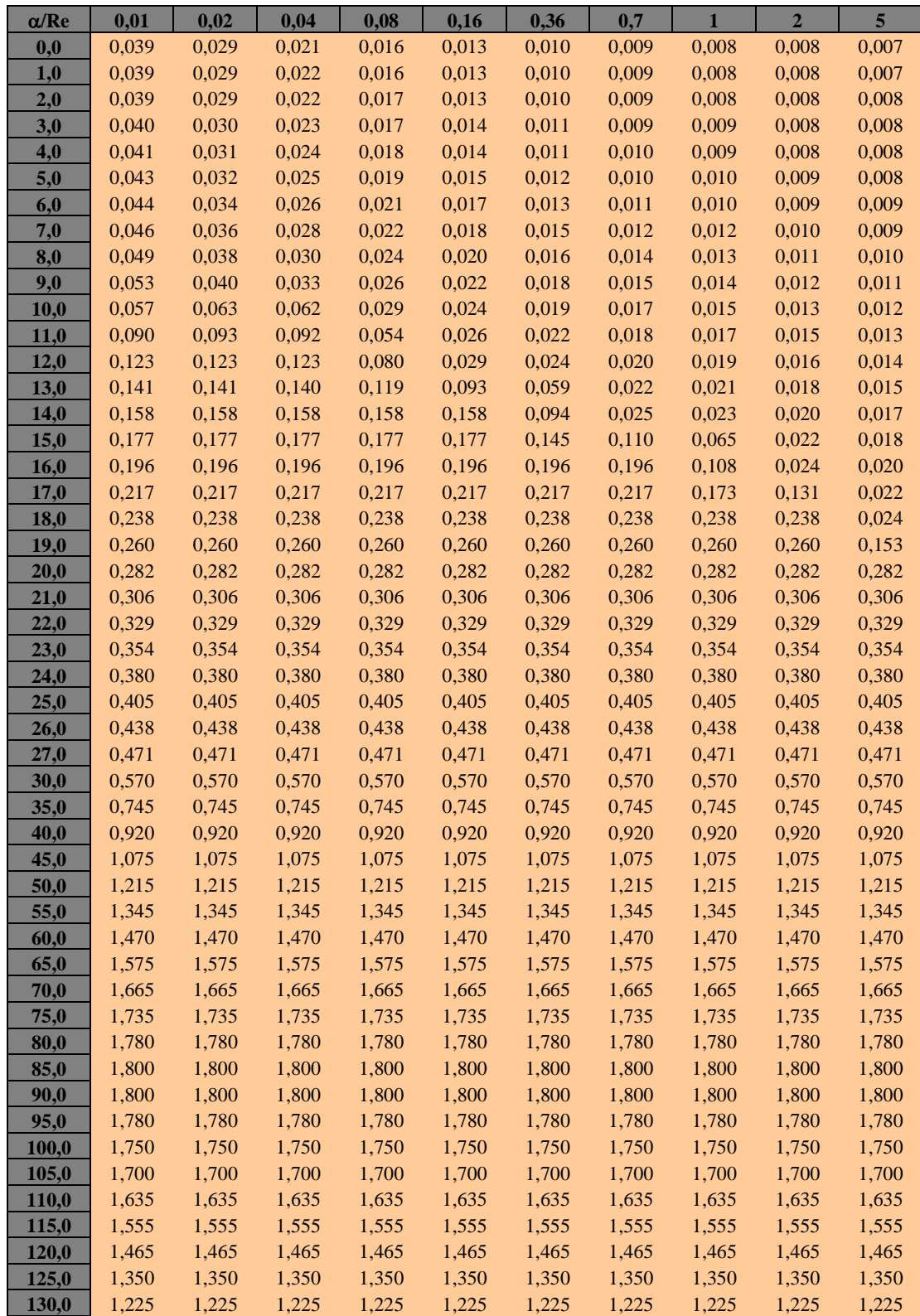

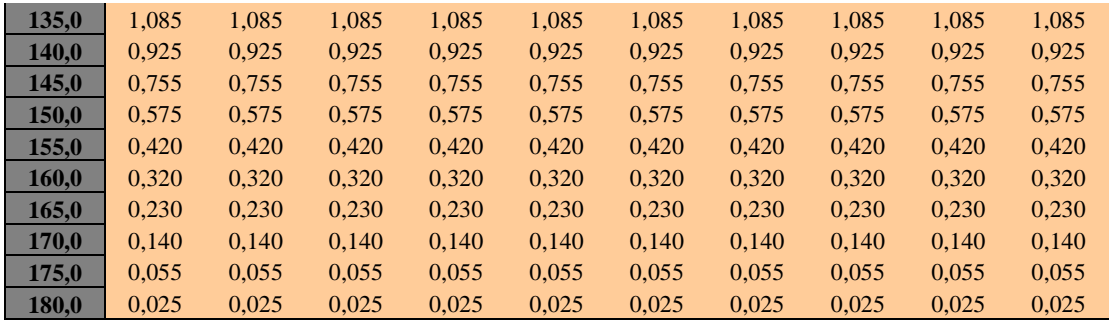

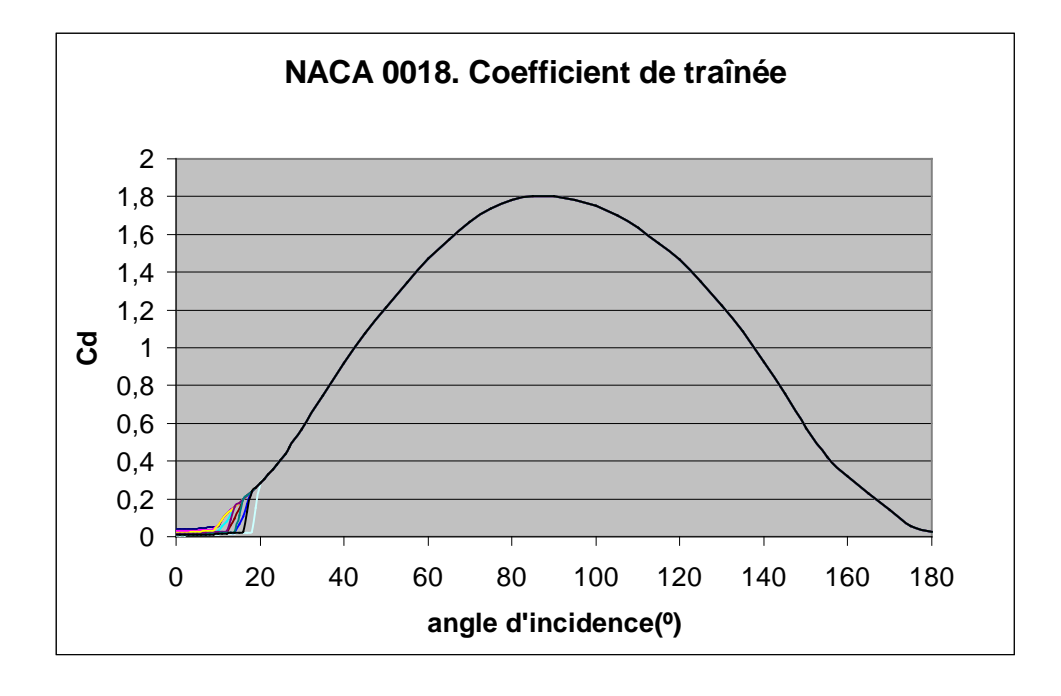

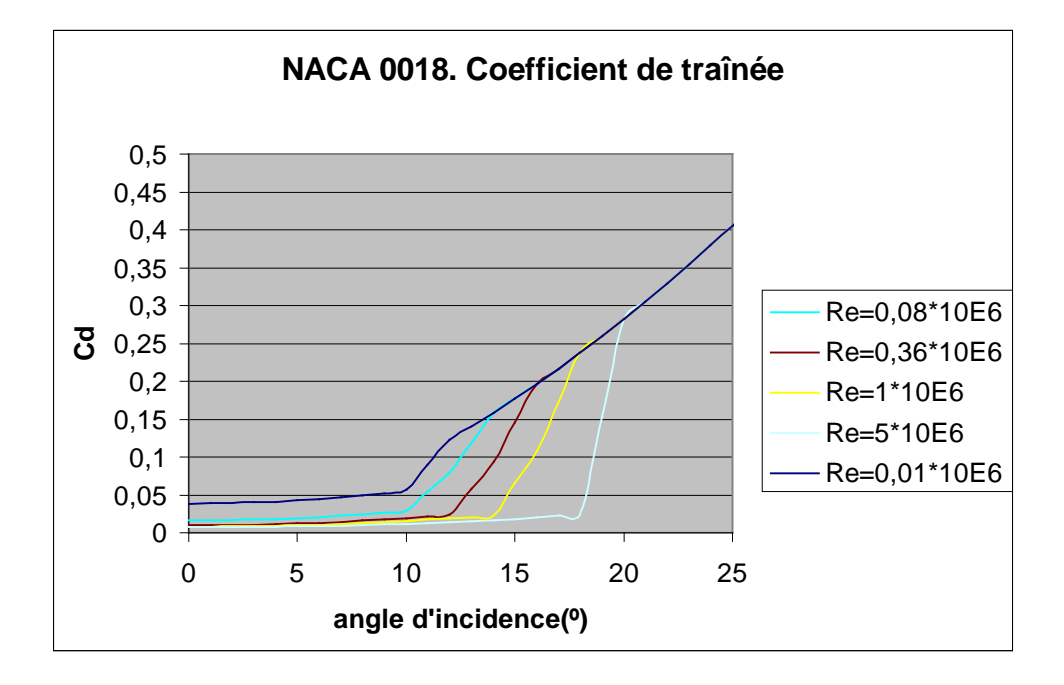

• Coefficient de portance, «  $C_l$  », en fonction de l'angle d'incidence, «  $\alpha$  », pour différents nombres de Reynolds, «  $Re(x10^6)$  ».

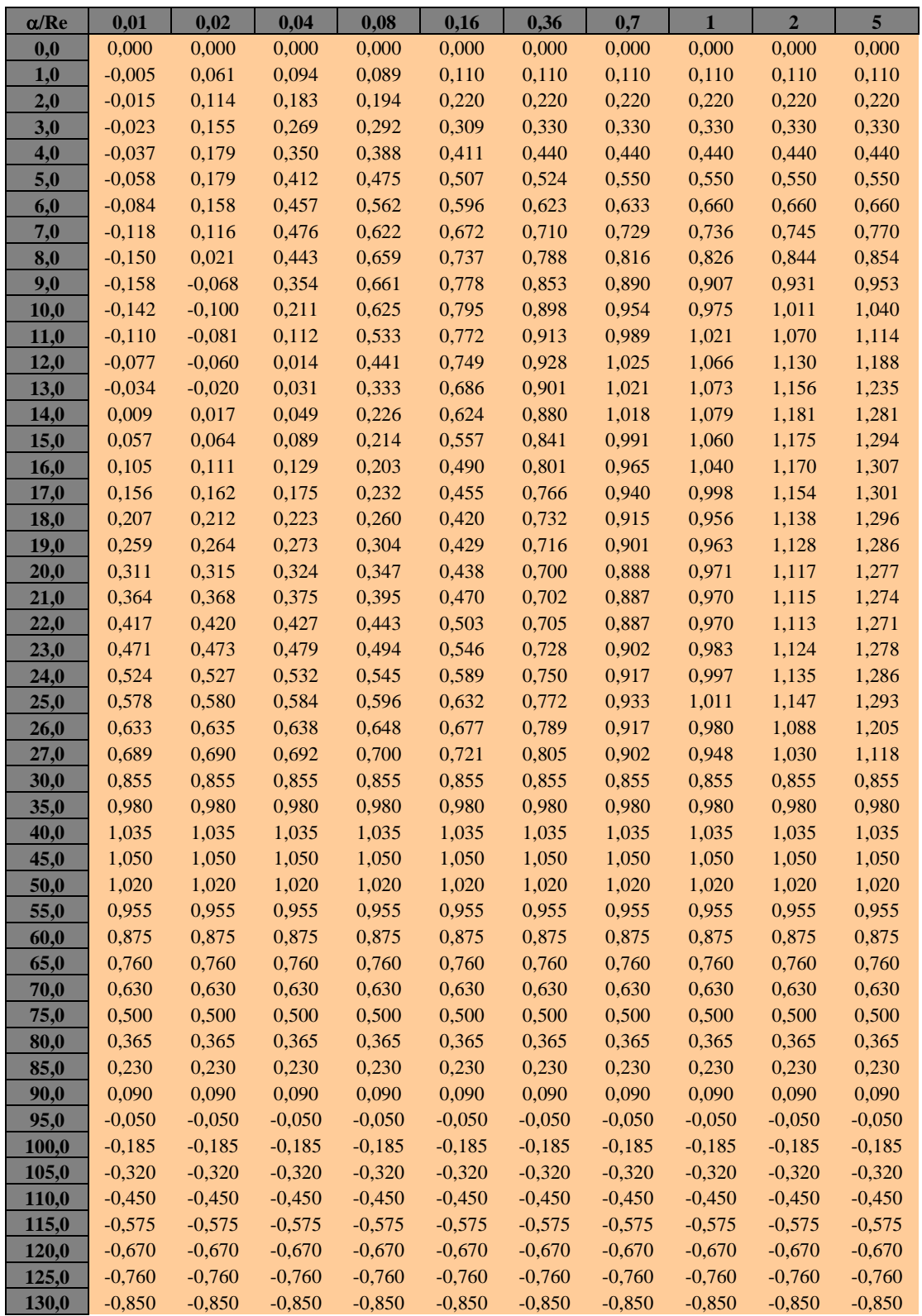

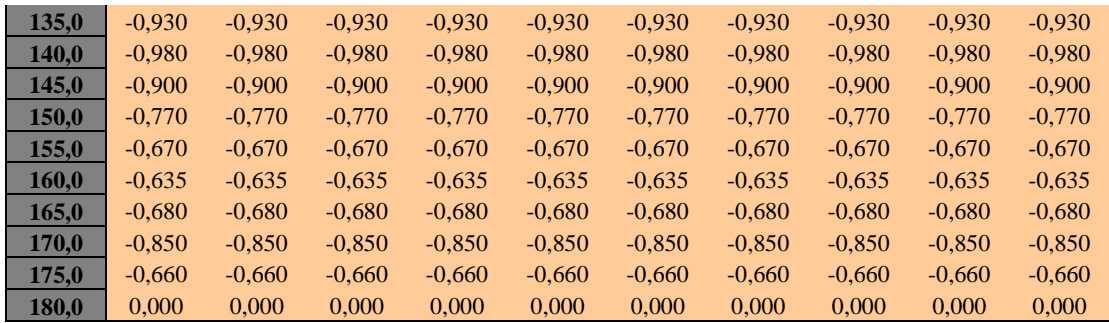

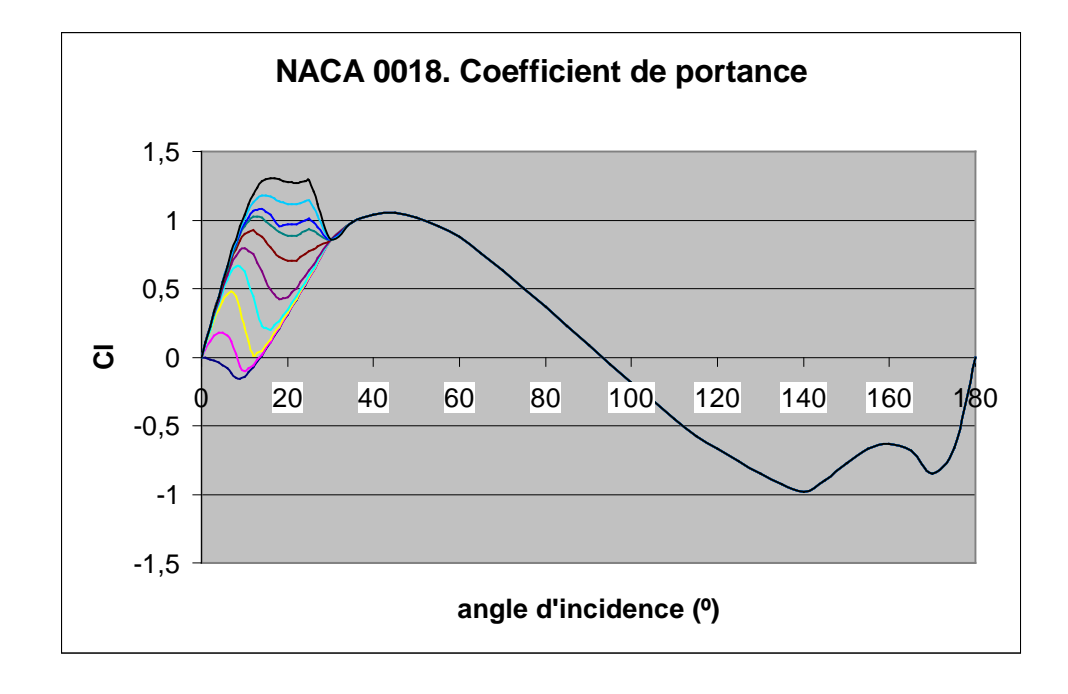

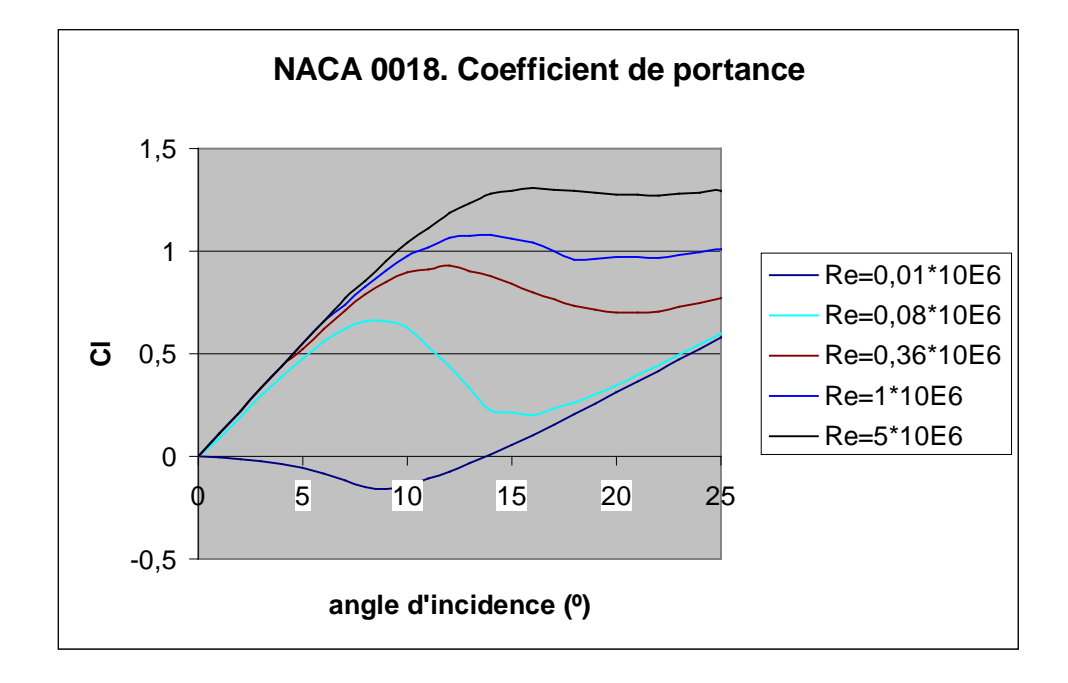

• Finesse (ratio portance / traînée), en fonction de l'angle d'incidence, «  $\alpha$  », pour le nombre de Reynolds  $Re = 1 \times 10^6$ 

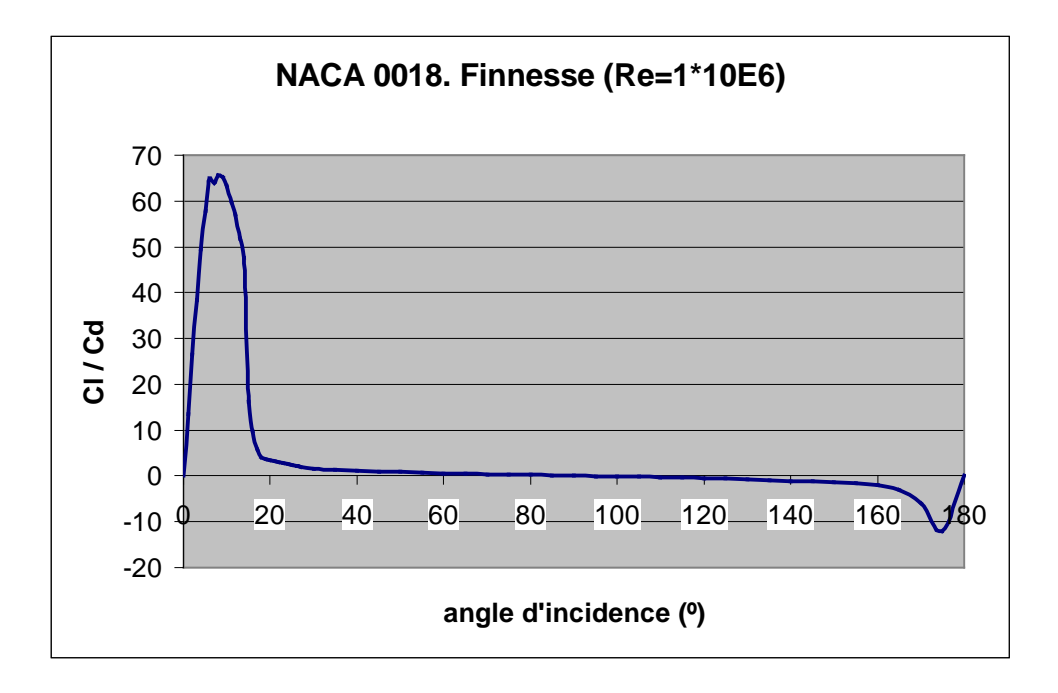

## PROFILS DE PALE NON SYMETRIQUES

## **NACA 63215 :**

• Coefficient de traînée, «  $C_d$  », en fonction de l'angle d'incidence, «  $\alpha$  », pour le nombre de Reynolds  $Re = 1,6 \times 10^6$ 

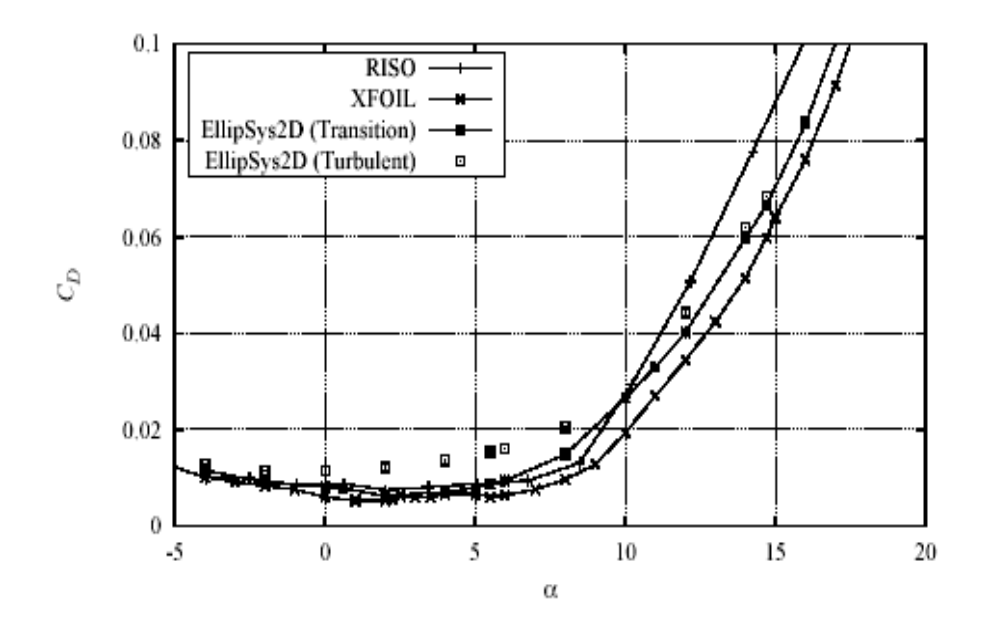

• Coefficient de portance, «  $C_l$  », en fonction de l'angle d'incidence, «  $\alpha$  », pour le nombre de Reynolds  $Re = 1,6 \times 10^6$ 

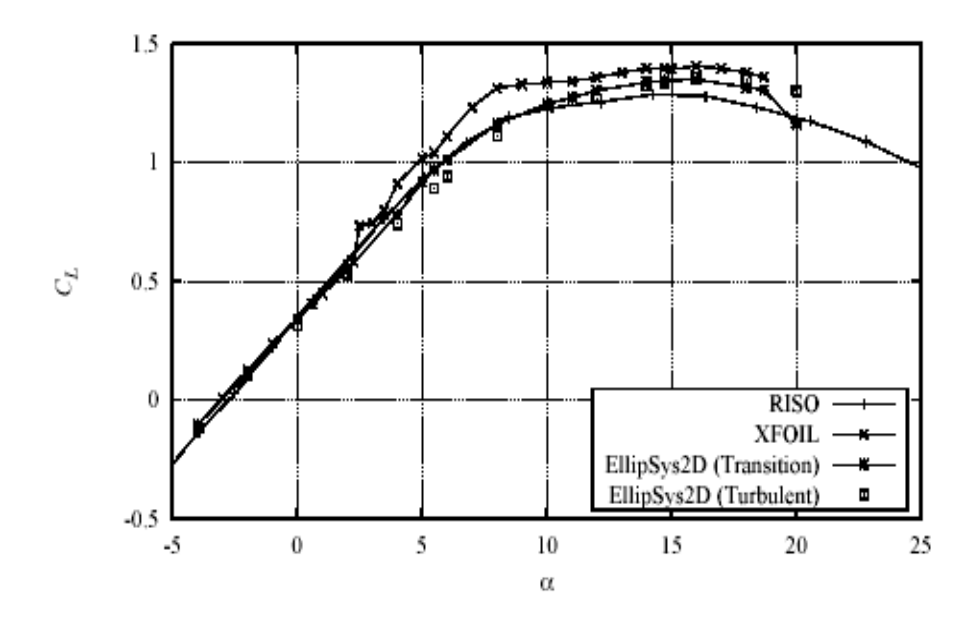

• Coefficient de traînée, «  $C_d$  », en fonction de l'angle d'incidence, «  $\alpha$  », avec la correction Viterna-Corrigan :

$$
C_{dm\acute{a}x}=1{,}11+0{,}018\cdot AR
$$

$$
C_d = B_1 \cdot \sin^2 \alpha + B_2 \cdot \cos \alpha \implies B_1 = C_{dm\acute{a}x}
$$

$$
B_2 = \left(\frac{1}{\cos \alpha_s}\right) \cdot (C_{ds} - C_{dm\acute{a}x} \cdot \sin^2 \alpha_s)
$$

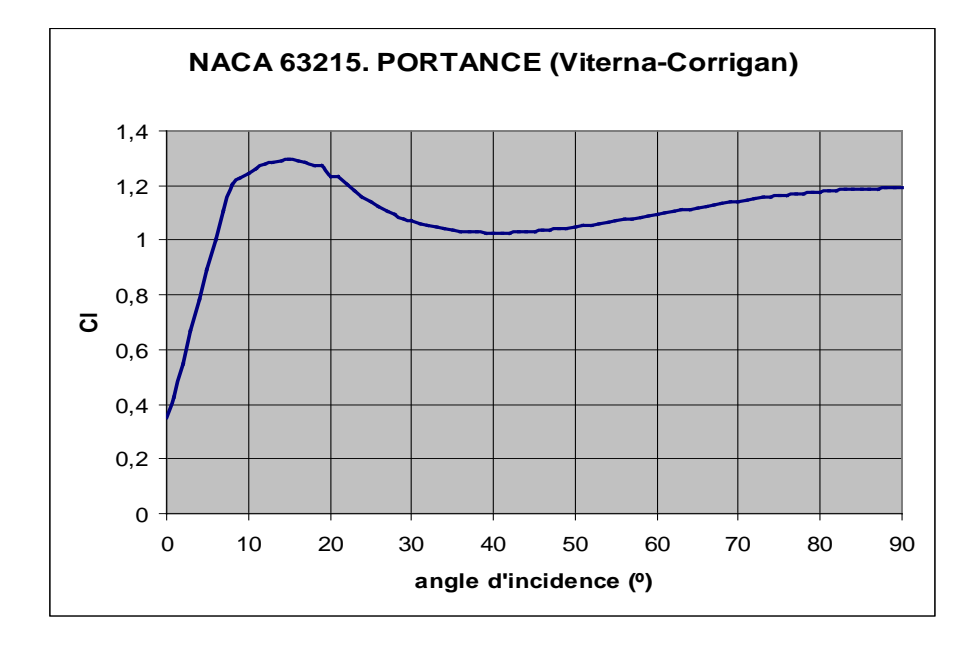

• Coefficient de portance, «  $C_l$  », en fonction de l'angle d'incidence, «  $\alpha$  », avec la correction Viterna-Corrigan :

$$
C_1 = A_1 \cdot \sin^2 \alpha + A_2 \cdot \left(\frac{\cos^2 \alpha}{\sin \alpha}\right) \Rightarrow A_1 = \frac{B_1}{2}
$$
  

$$
B_2 = (C_{1s} - C_{dmax} \cdot \sin \alpha_s \cdot \cos \alpha_s) \cdot \left(\frac{\sin \alpha_s}{\cos^2 \alpha_s}\right)
$$

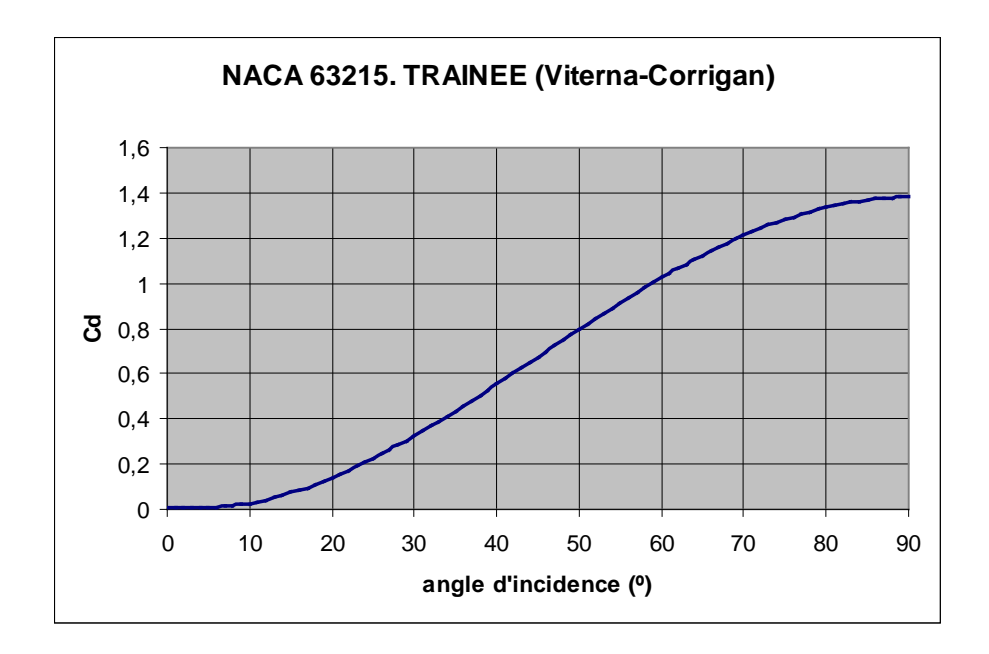

• Finesse (ratio portance / traînée), en fonction de l'angle d'incidence, «  $\alpha$  », avec la correction Viterna-Corrigan :

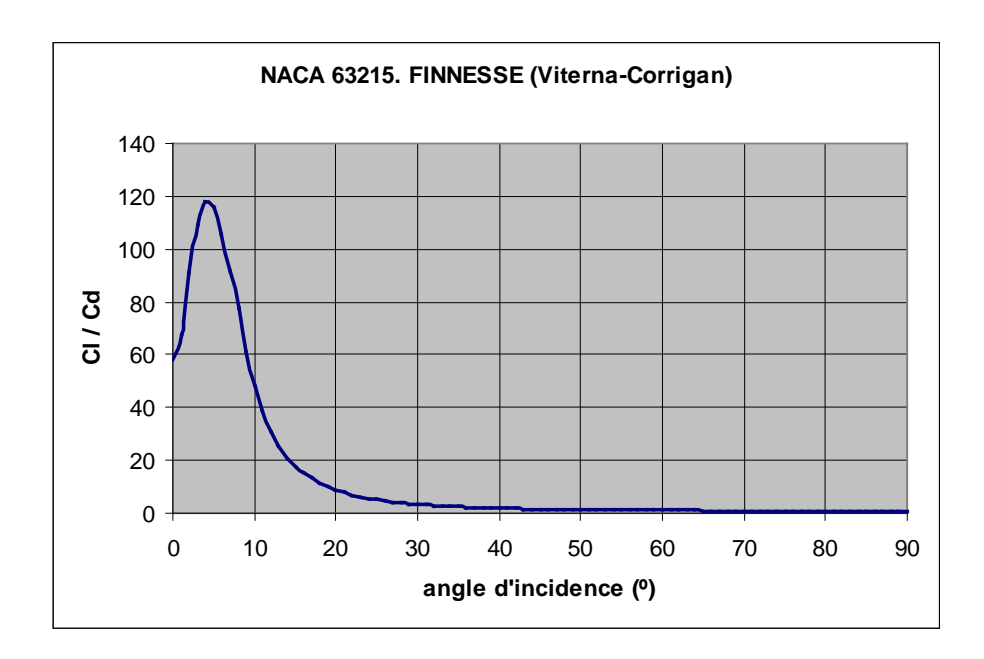

## **ANNEXE 4**

## PROGRAMMATION EN VBA

- FEUIL « DÉMARRER » :
	- **Private Sub CommandButton1\_Click()** Load fmCaraGenerales fmCaraGenerales.Show End
- FEUILS « GRAPHIQUE 1, 2, 3, 4 » ET « TABLES 1, 2, 3 » :

**Private Sub CommandButton1\_Click()** Sheets("Démarrer").Select ActiveSheet.Activate Load fmCaraGenerales fmCaraGenerales.Show End Sub

• FEUIL « CARACTERISTIQUE GENERALES DE L'ÉOLIENNE » :

## **Private Sub chkcalagedefaut\_Click()**

If chkcalagedefaut. Value  $=$  True Then chkchoixcalage.Enabled = False  $fr1.Enabeled = False$ Else chkchoixcalage.Enabled = True fr1.Enabled  $=$  False End If

End Sub

## **Private Sub chkCallage\_Click()**

If chkCallage.Value = True Then  $chkEffetStall. Enabled = False$ Else

chkEffetStall.Enabled = True End If End Sub

## **Private Sub chkchoixcalage\_Click()**

If chkchoixcalage. Value  $=$  True Then chkcalagedefaut.Enabled = False  $fr1.Enabeled = True$ Else chkcalagedefaut.Enabled = True  $fr1.$ Enabled = False End If End Sub

## **Private Sub chkEffetStall\_Click()**

If chk $E$ ffetStall.Value = True Then  $chkCallage.Enabeled = False$ Else  $chkCallage.Enabeled = True$ End If End Sub

## **Private Sub cmdAjouterCara\_Click()**

'verifier si on a rempli les données

```
If (txtPales.Text = "" Or txtVitesseVent.Text = "" Or txtDensite.Text = "" Or
txtPuissanceNom.Text = "" Or (chkEffetStall.Value = False And 
chkCallage.Value = False) Or (chkcalagedefaut. Value = False And
chkchoixcalage.Value = False)) Then
       MsgBox "Vous devez remplir toutes les données",
                         vbOKOnly
          Else
```
On Error GoTo Trat\_error 'inserer les donées dans le feuil

Call

EntreeDonnees(txtPales.Value,txtVitesseVent.Value, txtDensite.Value, txtPuissanceNom.Value)  $cmdables.Enabeled = True$ cmdgraphiques.Enabled = True If chkcalagedefaut. Value  $=$  True Then Sheets("Feuil0").Range("K15:K24").Copy Sheets("Feuil0").Range("G3").PasteSpecial. Paste:=xlValues Sheets("Feuil").Select Else If  $(Txt1.Text = "" Or Txt2.Text = "" Or Txt3.Text = ""$ Or  $Txt4. Text = "" Or  $Txt5. Text = "" Or  $Txt6. Text = ""$$$ Or  $Txt7.Text = "" Or Txt8.Text = "" Or Txt9.Text = ""$ Or Txt10.Text = "") Then MsgBox "Vous devez remplir toutes les données", vbOKOnly Else Call entreecalage(Txt1.Value, Txt2.Value, Txt3.Value, Txt4.Value, Txt5.Value, Txt6.Value, Txt7.Value, Txt8.Value, Txt9.Value, Txt10.Value) End If End If

End If

Sheets("Feuil1").Range("D16").Value = txtVitesseVent.Text Exit Sub

Trat\_error:

Select Case Err.Number

Case 13: MsgBox "Vous devez mettre ',' au lieu de '.'

ou une valeur numerique"

End Select

End Sub

**Public Sub EntreeDonnees**(Pales As Integer, VitesseVent As Single,

Densite As Single, PuissanceNom As Single) Sheets("Feuil0").Range("D2").Value = Pales Sheets("Feuil0").Range("D3").Value = Densite Sheets("Feuil0").Range("D4").Value = PuissanceNom Sheets("Feuil0").Range("D5").Value = VitesseVent

End Sub

Sheets("Feuil0").Range("G3").Value =  $r1$ Sheets("Feuil0").Range("G4").Value =  $r2$ Sheets("Feuil0").Range("G5").Value =  $r3$ Sheets("Feuil0").Range("G6").Value =  $r4$ Sheets("Feuil0").Range("G7").Value =  $r5$ Sheets("Feuil0").Range("G8").Value =  $r6$ Sheets("Feuil0").Range("G9").Value =  $r7$ Sheets("Feuil0").Range("G10").Value =  $r8$ Sheets("Feuil0").Range("G11").Value =  $r9$ Sheets("Feuil0").Range("G12").Value =  $r10$ End Sub

## **Private Sub cmdgraphiques\_Click()**

Load fmGraphiques fmGraphiques.Show End Sub

## **Private Sub cmdQuitter\_Click()**

fmCaraGenerales.Hide Sheets("Démarrer").Select End Sub

## **Private Sub cmdtables\_Click()**

Load fmTables fmTables.Show End Sub

• FEUIL « GRAPHIQUES » :

## **Private Sub cmdPuissVit\_Click()**

fmGraphiques.Hide fmCaraGenerales.Hide Sheets("Feuil1").Select Call MacroTabGra Sheets("Graphique1").Select Range("A1").Select End Sub

## **Private Sub cmdGraphCpVit\_Click()**

fmGraphiques.Hide fmCaraGenerales.Hide Sheets("Feuil1").Select Call MacroTabGra Sheets("Graphique1").Select Range("A1").Select End Sub

## **Private Sub cmdGraphSecVit\_Click()**

fmGraphiques.Hide fmCaraGenerales.Hide Sheets("Feuil1").Select Call MacroTabGra Sheets("Graphique2").Select Range("A1").Select End Sub

### **Private Sub cmdPagPrece\_Click()**

Me.Hide End Sub

### **Private Sub cmdCouple\_Click()**

fmGraphiques.Hide fmCaraGenerales.Hide Sheets("Feuil1").Select Call MacroTabGra Sheets("Graphique3").Select Range("A1").Select End Sub

## **Private Sub cmdPoussee\_Click()**

fmGraphiques.Hide fmCaraGenerales.Hide Sheets("Feuil1").Select Call MacroTabGra Sheets("Graphique4").Select Range("A1").Select End Sub

## • FEUIL « TABLES » :

## **Private Sub cmdPagPrece\_Click()**

Me.Hide End Sub

## **Private Sub cmdTable1\_Click()**

fmTables.Hide fmCaraGenerales.Hide Sheets("Feuil1").Select Load fmVitesse fmVitesse.Show Sheets("Table1").Select ActiveSheet.Activate End Sub

## **Private Sub cmdTable2\_Click()**

fmTables.Hide fmCaraGenerales.Hide Sheets("Feuil1").Select Call MacroTabGra Sheets("Table2").Select ActiveSheet.Activate End Sub

## **Private Sub cmdTable3\_Click()**

fmTables.Hide fmCaraGenerales.Hide Sheets("Feuil1").Select Call MacroTabGra Sheets("Table3").Select ActiveSheet.Activate End Sub

• FEUIL « CHOIX DE LA VITESSE » :

## **Private Sub cmdOKVitesse\_Click()**

On Error GoTo Trat\_error: If txtChoixVit.Value  $=$  "" Then

MsgBox "Vous devez remplir la donnée", vbOKOnly Else If txtChoixVit.Value < 8 Then MsgBox "la vitesse doit être  $V \ge 8$ ", vbOKOnly Else If txtChoixVit.Value  $> 25$  Then MsgBox "la vitesse doit être  $V \le 25$ ", vbOKOnly Else Call CreerVitesse(txtChoixVit.Value) Call iteration Me.Hide End if End If Exit Sub Trat\_error: Select Case Err.Number Case 13: MsgBox "Vous devez mettre ',' au lieu de '.' ou une valeur numerique" End Select

End Sub

```
Public Sub CreerVitesse(ChoixVit As Single)
      Sheets("Feuil1").Range("D16").Value = ChoixVit
```
End Sub

• FEUIL « FEUIL1 ». Feuil du calcul :

## **Sub iteration()**

' iteration Macro

' Macro enregistrée le 01/05/2004 par Javier Galindo

' Touche de raccourci du clavier: Ctrl+j

Dim i As Integer

 $i = 0$ 

While  $(i < 30$  And Range("J13"). Value  $\langle 0 \rangle$ Range("L20:M29").Select Selection.Copy

Range("H3").Select

Selection.PasteSpecial Paste:=xlValues, Operation:=xlNone, SkipBlanks:=False, Transpose:=False

 $i = i + 1$ 

Wend

End Sub

## **Sub MacroTabGra()**

' MacroTabGra Macro

' Macro enregistrée le 12/02/2004 par javier galindo

' Macro pour calculer les tables et les graphiques

Dim i As Integer Dim Fila As Integer  $Fila = 39$ Sheets("Feuil1").Select

For  $i = 1$  To 18 Cells(Fila, 3).Select Selection.Copy Range("D16").Select Selection.PasteSpecial Paste:=xlValues

Call iteration

Range("N20:N29").Select Selection.Copy Range("D35").Select Selection.PasteSpecial Paste:=xlValues, Transpose:=True Range("N33").Select Selection.Copy Range("N35").Select Selection.PasteSpecial Paste:=xlValues Range("D12").Select Range("O35").Select Selection.PasteSpecial Paste:=xlValues Range("J13").Select

Selection.Copy Range("P35").Select Selection.PasteSpecial Paste:=xlValues Range("N34").Select Selection.Copy Range("Q35").Select Selection.PasteSpecial Paste:=xlValues Range("P5").Select Selection.Copy Range("R35").Select Selection.PasteSpecial Paste:=xlValues Range("P29").Select Selection.Copy Range("S35").Select Selection.PasteSpecial Paste:=xlValues Range("Q29").Select Selection.Copy Range("T35").Select Selection.PasteSpecial Paste:=xlValues

Range("D35:T35").Select Selection.Copy Cells(Fila, 4).Select Selection.PasteSpecial Paste:=xlValues

 $Fila = Fila + 1$ 

Next i

Range("D35:U35").Select Selection.ClearContents Range("A1").Select End Sub